<span id="page-0-0"></span>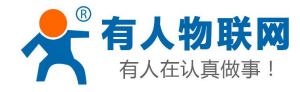

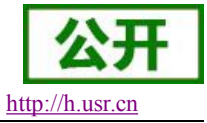

# **USR-BLE100** 软件设计手册

文件版本: V1.4.0

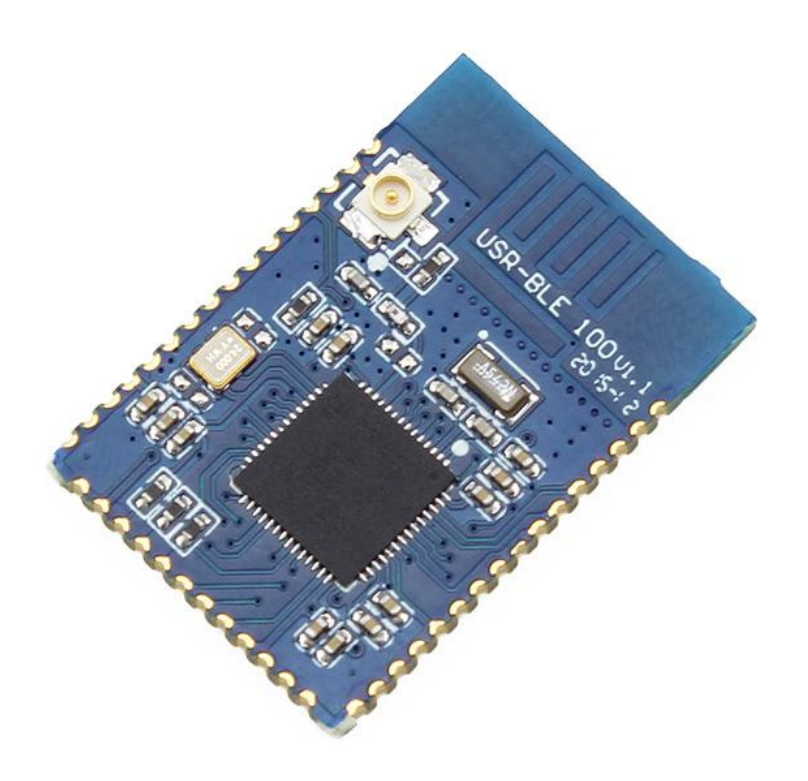

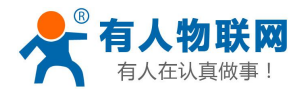

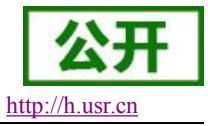

### 产品特点

- 支持标准的蓝牙 BLE 协议
- 1.3uA 低功耗广播模式, 150nA 休眠模式, 多种唤醒方式
- 主从一体,快速切换
- 多种配置方式,串口 AT 指令,透传 AT 指令
- 支持 1 对多广播模式, 内置 iBeacon 协议
- 支持 Mesh 组网, 实现蓝牙自组网络
- 蓝牙转 UART 数据传输
- 接 1.9V~5.5V 单电源供电
- 支持电量检测功能
- 超远的传输距离, 模块对传可达 80 米, 手机对模块可达 60 米
- 支持修改 UUID, 可与其他厂家模块通信

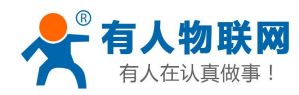

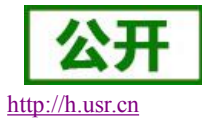

USR-BLE100 软件设计手册

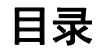

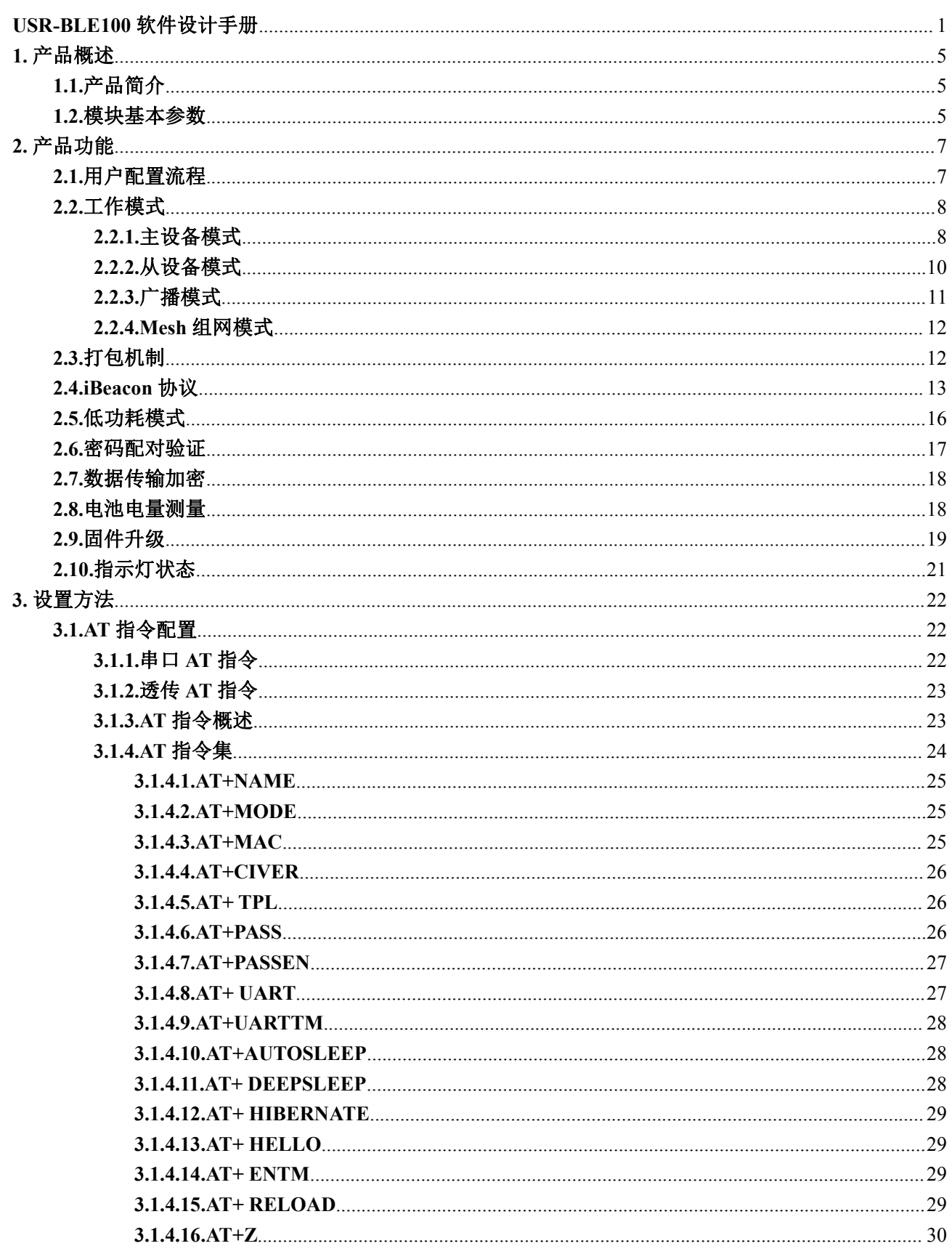

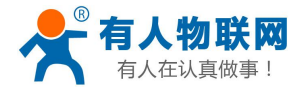

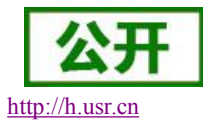

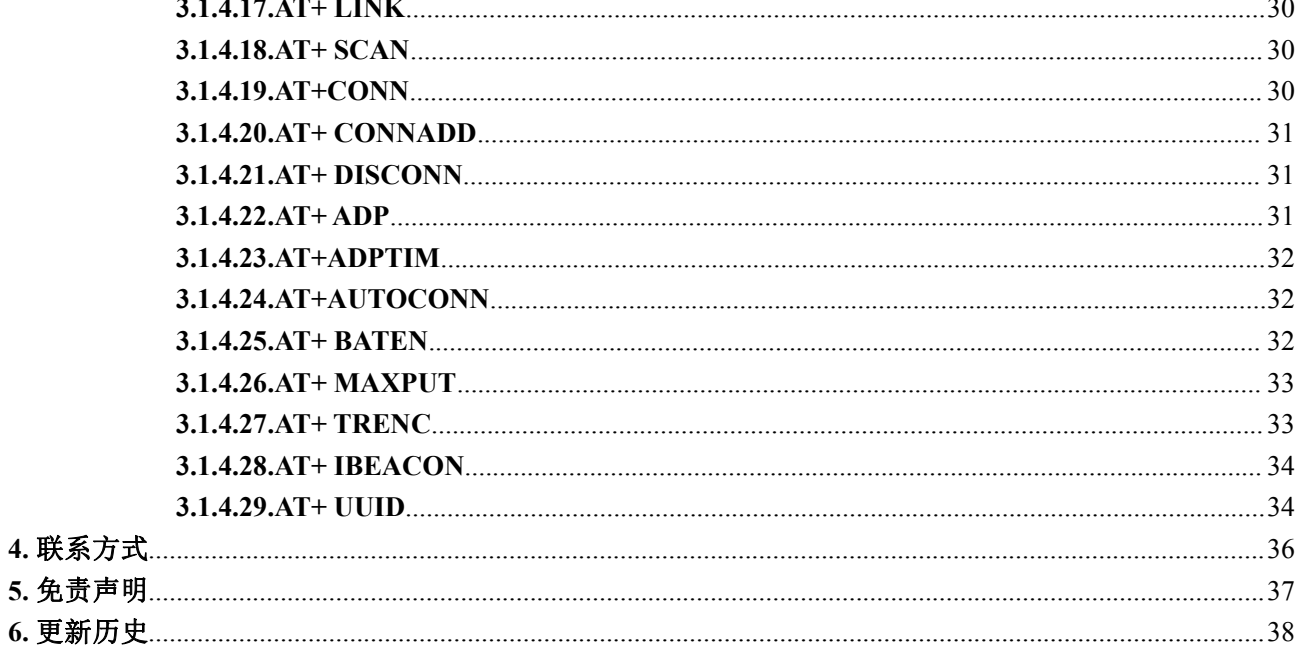

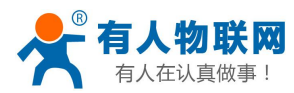

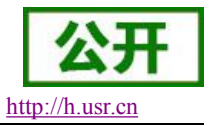

### <span id="page-4-1"></span><span id="page-4-0"></span>**1.** 产品概述

### **1.1.** 产品简介

USR-BLE100 模块是一款支持蓝牙 4.1 低功耗的物联网模块,该模块主从一体,用户经过简单配置即可以 使用一主一从两个模块进行数据透传,通过该模块可以使传统的低端串口设备或者 MCU 控制的设备进行无线 的数据传输。同时用户还可以根据标准的 BLE 协议进行开发 App,可以方便的与我们的模块进行数据通信。并 且模块支持 Mesh 组网模式,可以实现简单的自组网络。同时模块支持一对多的数据广播,并且内置 iBeacon 协议,简单的配置就可以作为一个 iBeacon 设备使用。是一款多功能,简单,低功耗的蓝牙转串口数据传输模 块。

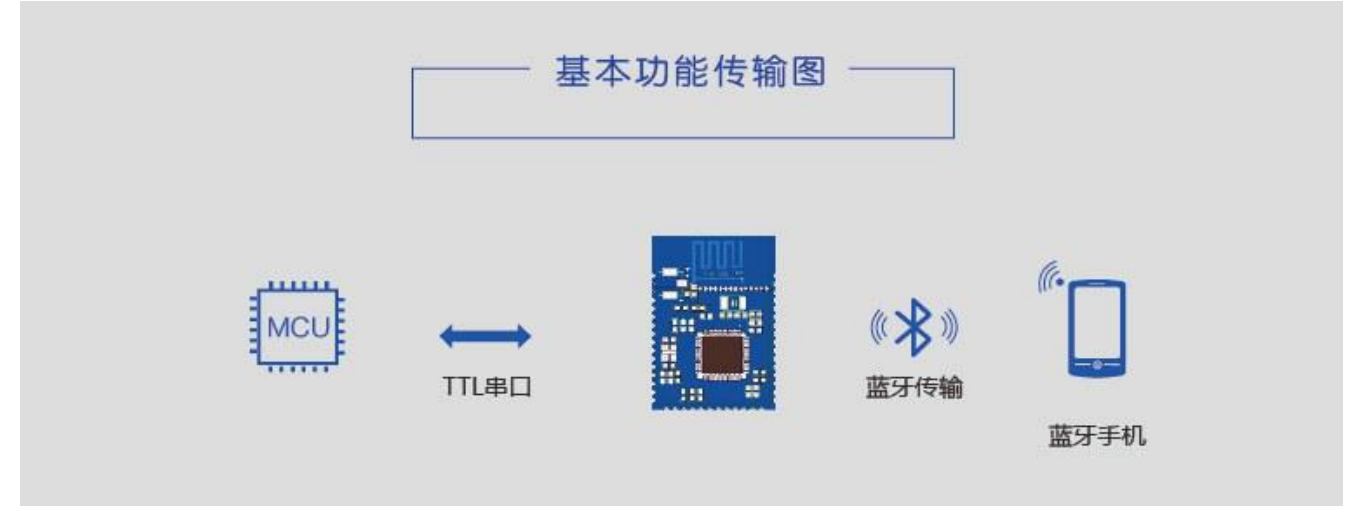

图 1. 模块基本功能传输图

### **1.2.** 模块基本参数

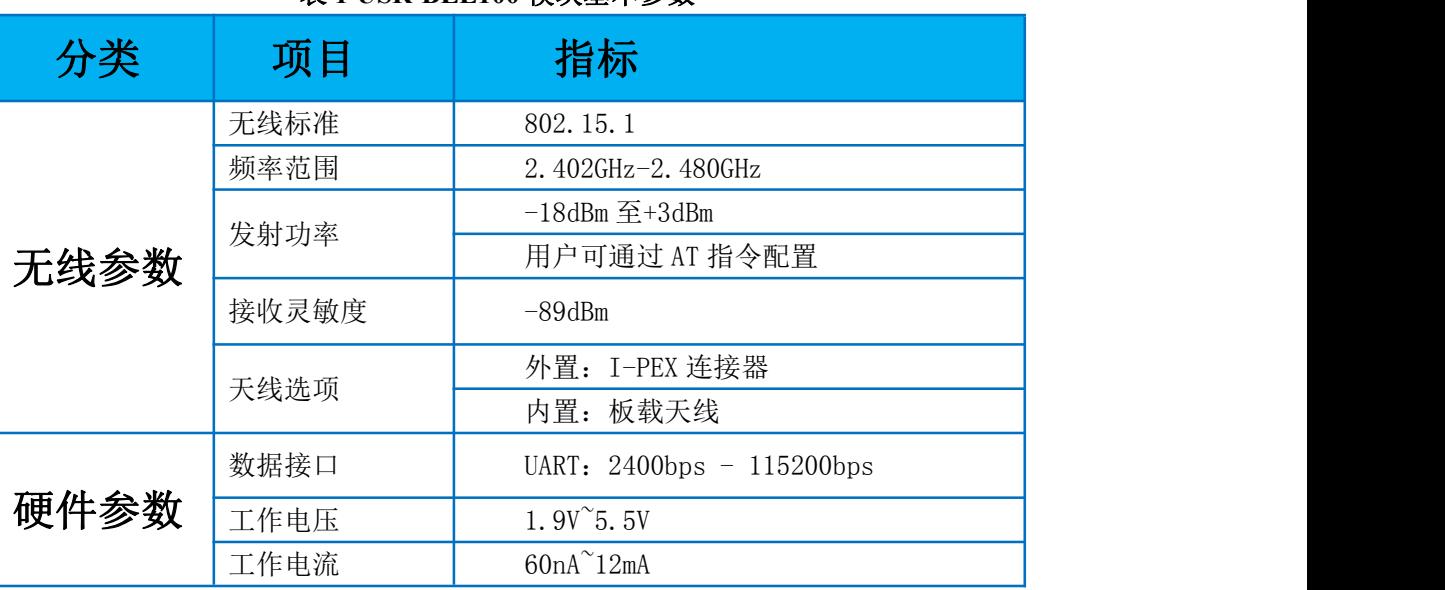

#### 表 **1 USR-BLE100** 模块基本参数

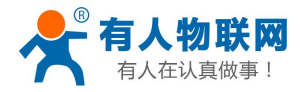

USR-BLE100 软件设计手册 <http://h.usr.cn>

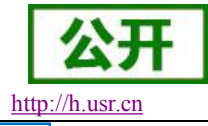

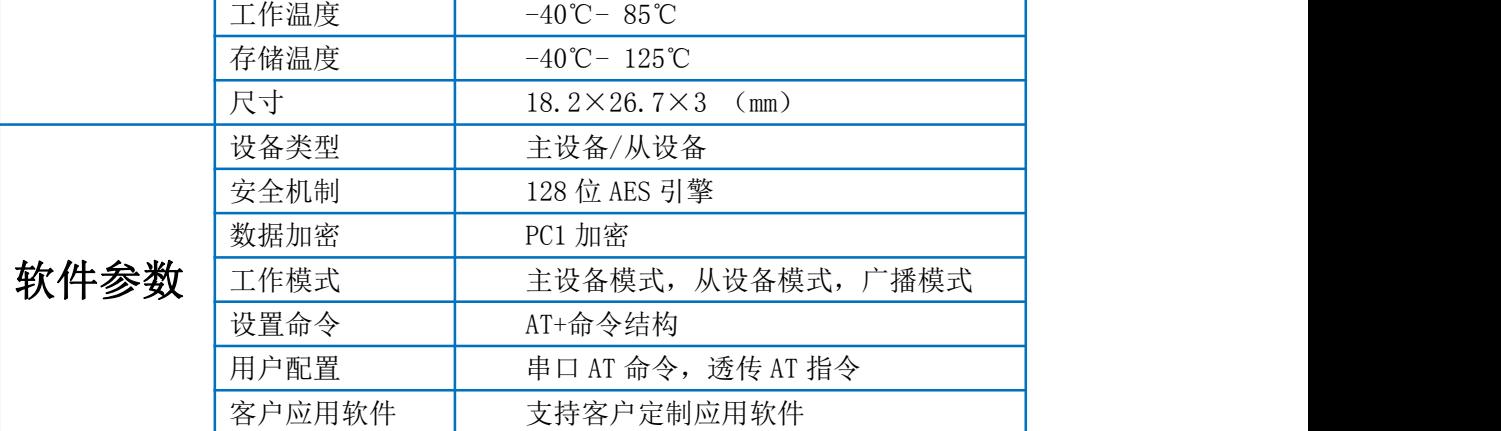

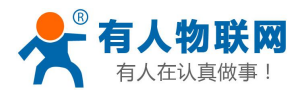

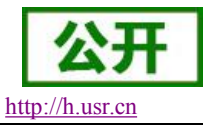

## <span id="page-6-1"></span><span id="page-6-0"></span>**2.** 产品功能

本章介绍一下 USR-BLE100 所具有的功能,下图是模块的功能的整体框图,可以帮助您对产品有一个总体 的认识。

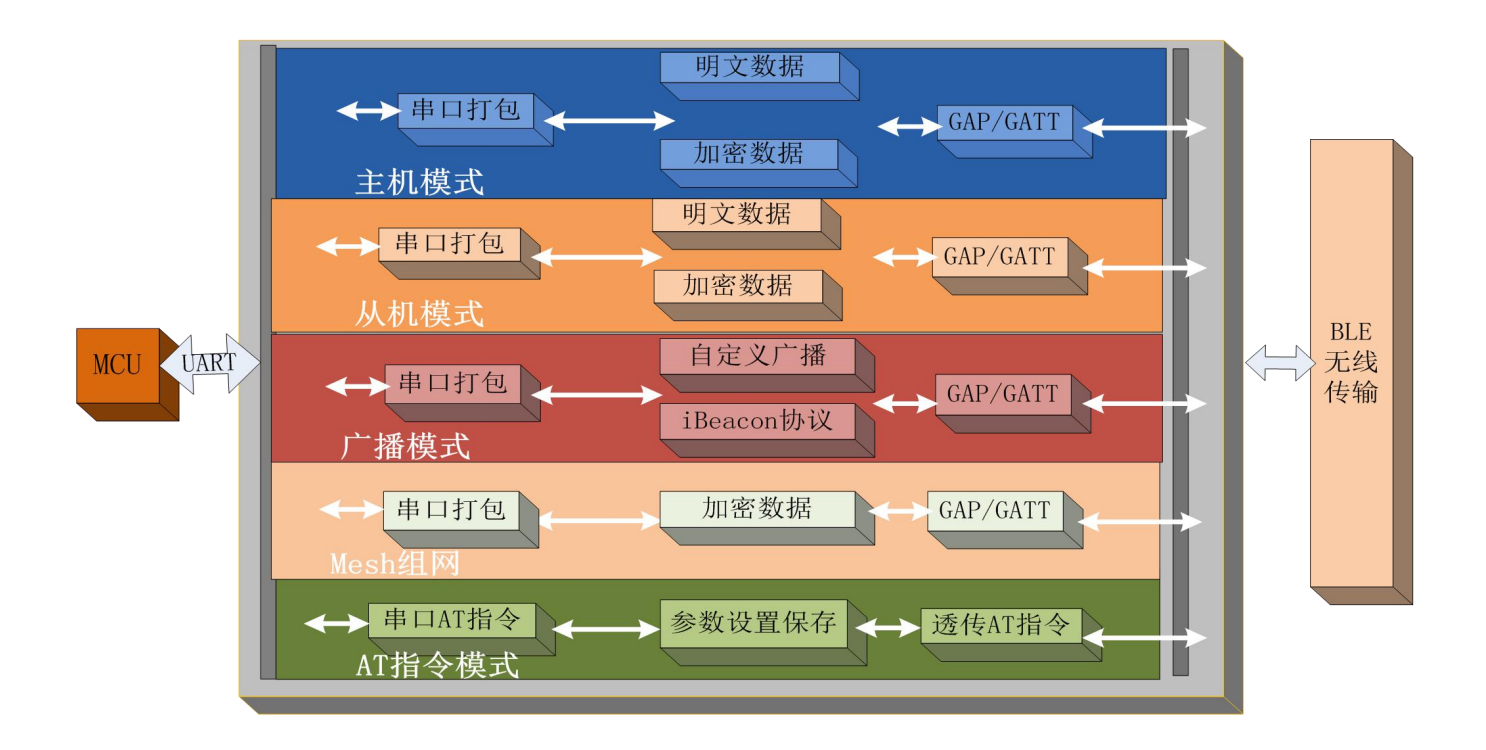

### 图 2. USR-BLE100 功能框图

### **2.1.** 用户配置流程

USR-BLE100 模块上电启动后,会根据用户预先设置好的参数,进入设置的工作模式,按预设的串口参数 打开串口。

用户需要预设的参数有:

- 工作模式
	- 主设备模式
	- 从设备模式
	- 广播模式
	- Mesh 组网模式
- 默认连接参数
	- 连接的设备 MAC 地址

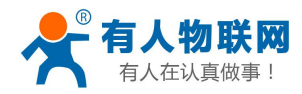

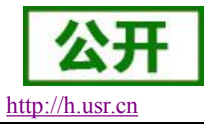

- <span id="page-7-0"></span> 串口参数
	- 波特率
	- 数据位
	- 检验位
	- 停止位
- 配置 UUID

用户配置完所有参数后重启,模块就可以按照设置的参数工作了。下面的章节将具体对每一部分进行介绍。

### **2.2.** 工作模式

USR-BLE100 共有四种工作模式: 主设备模式, 从设备模式, 广播模式, Mesh 组网模式。

#### ■ 主设各模式

USR-BLE100 支持主设备模式,可以与一个从设备进行连接。在此模式下可以对周围设备进行搜索并选择 需要连接的从设备进行连接。同时可以设置默认连接从设备的 MAC 地址,这样模块上电之后就可以自动杳找 此模块并进行连接。

#### ■ 从设备模式

USR-BLE100 支持从设备模式,在此模式下完全符合 BLE 4.1 协议,用户可以根据协议自己开发 APP。此 模式下包含一个串口收发的 Service,用户可以通过 UUID 找到它,里面有两个通道,分别是读和写。用户可以 操作这两个通道进行数据的传输。

如果用户使用 USR-BLE100 的主设备与该从设备相连接,那么就无需关注里面的协议,两个设备直接就可 以进行数据的透明传输,为用户建立一个简单的无线传输通道。

#### ■ 广播模式

USR-BLE100 支持广播模式,在这种模式下模块可以一对多进行广播。用户可以通过 AT 指令设置模块广 播的数据,模块可以在低功耗的模式下持续的进行广播,并且可以自定义广播时间间隔,应用于极低功耗,小 数据量,单向传输的应用场合,比如无线抄表,室内定位等功能。

#### ■ Mesh 组网模式

USR-BLE100 支持 Mesh 组网模式,在这种模式下模块可以实现简单的自组网络,每个模块只需要设置相 同的通讯密码就可以加入到同一网络当中,每一个模块都可以发起数据,每个模块可以收到数据并且进行回复。 并且不需要网关,即使某一个设备出现故障也会跳过并选择最近的设备进行传输。

### **2.2.1.** 主设备模式

在此模式下,用户可以控制模块对周围进行搜索,可以发现周围的从机设备,并且可以快速与其进行连接, 如果要进行透传,需要配合使用我们的从设备模式的模块。若想与其它厂家从设备进行连接透传,则需要两个 设备拥有相同的 UUID, 我们的模块提供修改 UUID 功能,用户可以自行修改以用来连接不同厂家的从设备。

用户不需要关注串口数据与无线数据包之间的数据转换过程,只需通过简单的参数设置,即可实现主设备 串口与从设备串口之间的数据透明通信。

主机连接从设备可以分为 2 种方式:

第一种采用搜索的方式,最多可以搜索周围 20 个从设备,使用前需要设置如下参数:

(1) 设置工作模式为主设备模式

#### **AT+MODE=M**

#### (2) 开启搜索模式

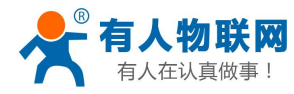

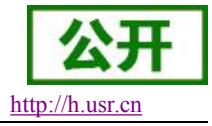

### **AT+SCAN**

(3) 如果搜索到从设备,假如序号是 1,可以使用快速连接命令进行连接。

#### **AT+CONN=1**

(4) 完成设置后,等待指示灯常亮即代表连接成功,此时两个串口可以进行数据的透明传输。

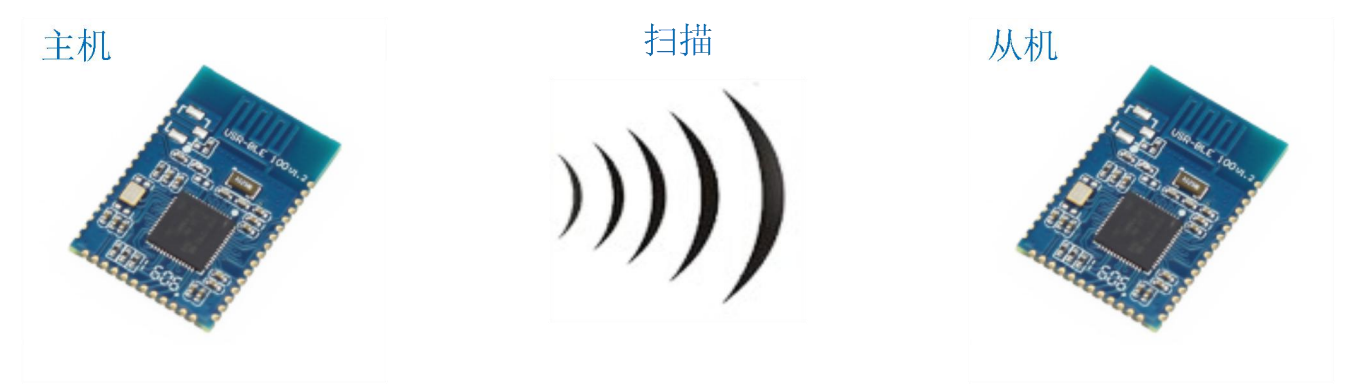

#### 图 3. 主设备扫描示意图

第二种方式如果你知道要连接的从设备的 MAC 地址也可以采用下面的方式进行连接:

(1) 使用 MAC 绑定 AT 指令设置模块上电默认连接从设备的 MAC 地址,只能设置一个默认连接 MAC 地址。

### **AT+CONNADD=FFFFFFFFFF11**

(2) 设置完成之后使用重启指令重启模块,模块重启之后会搜索并连接设置的从设备的地址,若周围不存在 与所设默认连接 MAC 地址一致的模块,则模块正常工作,不会进行连接。

### **AT+Z**

(缓存区: ● 文本模式 ● HEX 模式 ■ 自动换行 清空接收

+CONNADD: FFFFFFFFFFF11 OK

#### 图 4. 设置默认连接 MAC 地址

### **<**说明**>**:

用户想要进行一对一的透明数据传输,默认情况下需要使用我们的主设备连接我们的从设备,若想连接其 他公司的从设备,需知道该从设备的 UUID,并配置我们主设备的 UUID(配置 UUID 只支持 128bit 格式), 配置相同才可以进行通信。但是我们的从设备支持标准的 BLE 协议,用户可以自己开发,具体信息下面从设备 模式会进行讲解。

具体更加详细配置请参看软件设计手册。

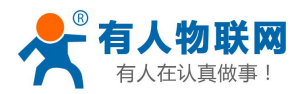

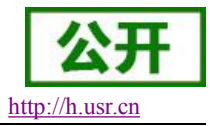

### <span id="page-9-0"></span>**2.2.2.** 从设备模式

在此模式下,用户需要将模块的工作模式设置为从设备模式。用户如果自己开发 APP 需要我们模块的 UUID 进行连接,我们的模块拥有修改 UUID 的功能,用户可以自行修改以用来配合特定 APP 或主设备。我们提供 APP 连接的示例程序。

(1) 设置模块工作模式为从设备,指令为

### **AT+MODE=S**

(2) 用户可以通过下面指令查询模块的连接情况

### **AT+LINK**?

(3) 用户也可以使用下面指令将现在连接断开

### **AT+DISCONN**

(4) 用户如果不想模块被发现和连接,可以使用下面指令关闭广播数据

### **AT+ADP=OFF**

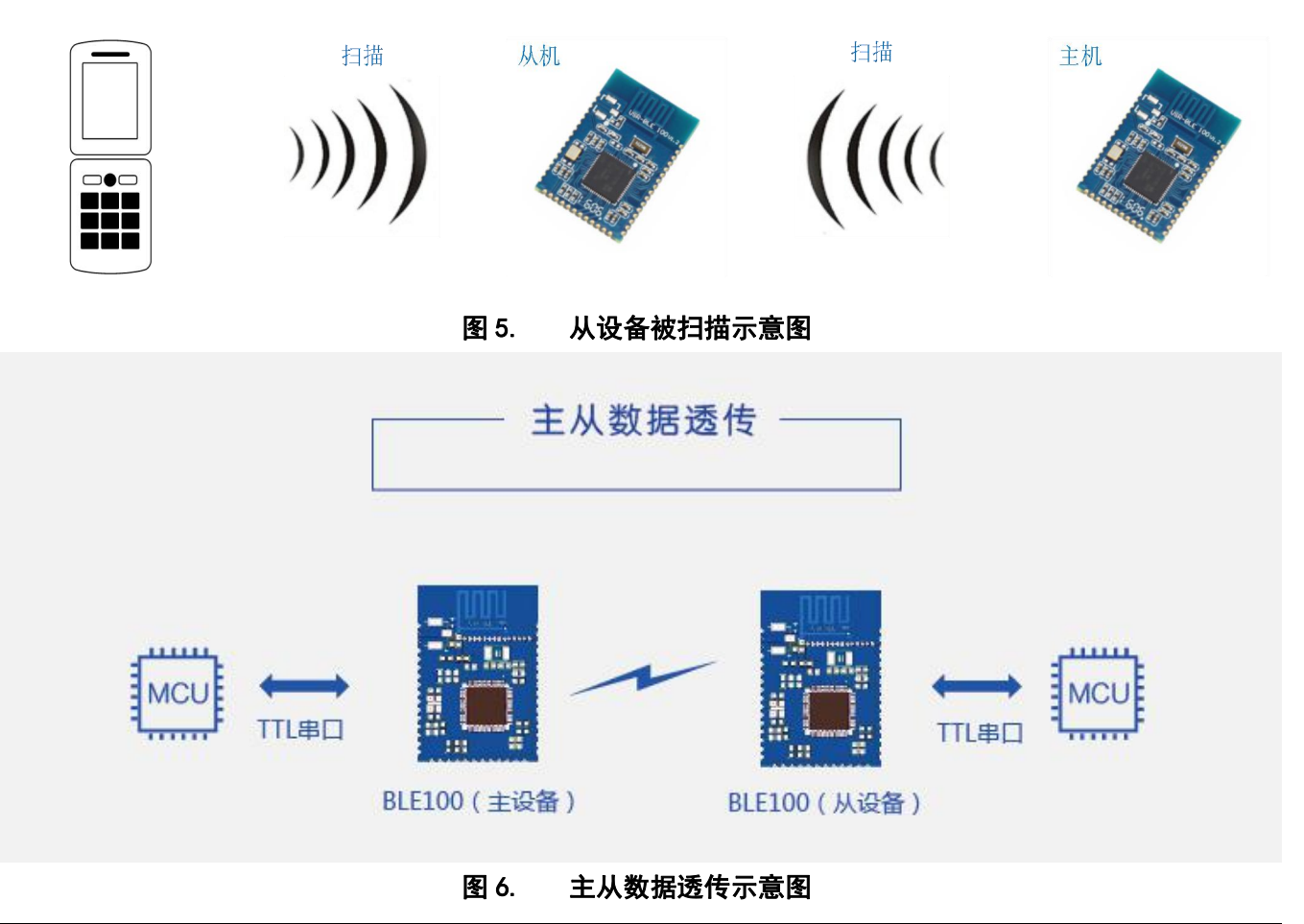

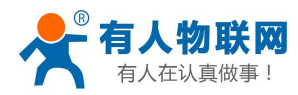

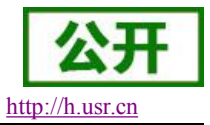

### <span id="page-10-0"></span>**2.2.3.** 广播模式

在此模式下,用户可以设置模块进行小数据量广播,用户需要在 APP 开发时调用 BLE 标准的接口进行 获取, 数据需要使用 AT 指令进行设置, 模块本身只作为发射端, 不作为接收端, 若想作为接收端, 请联 系我们技术支持获取特殊固件。(技术支持网站: [http://h.usr.cn\)](http://h.usr.cn)

(1) 首先将模块模式设置到广播模式

#### **AT+MODE=B**

(2) 使用 AT 指令设置模块要发送的数据,数据位 16 进制长度不超过 30 字节,广播格式请参考 IBEACON 协议。

#### **AT+ IBEACON = B9407F30F5F8466EAFF925556B57FE6D,12,06,56**

(3) 通过蓝牙监听软件可以获取到监听的数据包,如下:

#### Raw Data

02:01:04:1A:FF:4C:00:02:15:B9:40:7F:30:F5:F8:46:6E:AF:F9:25:55:6B:57:FE:6D:00:00:00:06:C8

で缓存区: ◉ 文本模式 ◎ HEX 模式 □ 自动换行 清空接收

+iBeacon: UUID:B9407F30-F5F8-466E-AFF9-25556B57FE6D Major:12 Minor:6 Rssi:56 OK

#### 图 7. 广播数据设置图

客户若想手机端接收广播,可参看 Android 软件 BLEReader。 关于 iBeacon 功能在后面的章节中有详细的介绍。

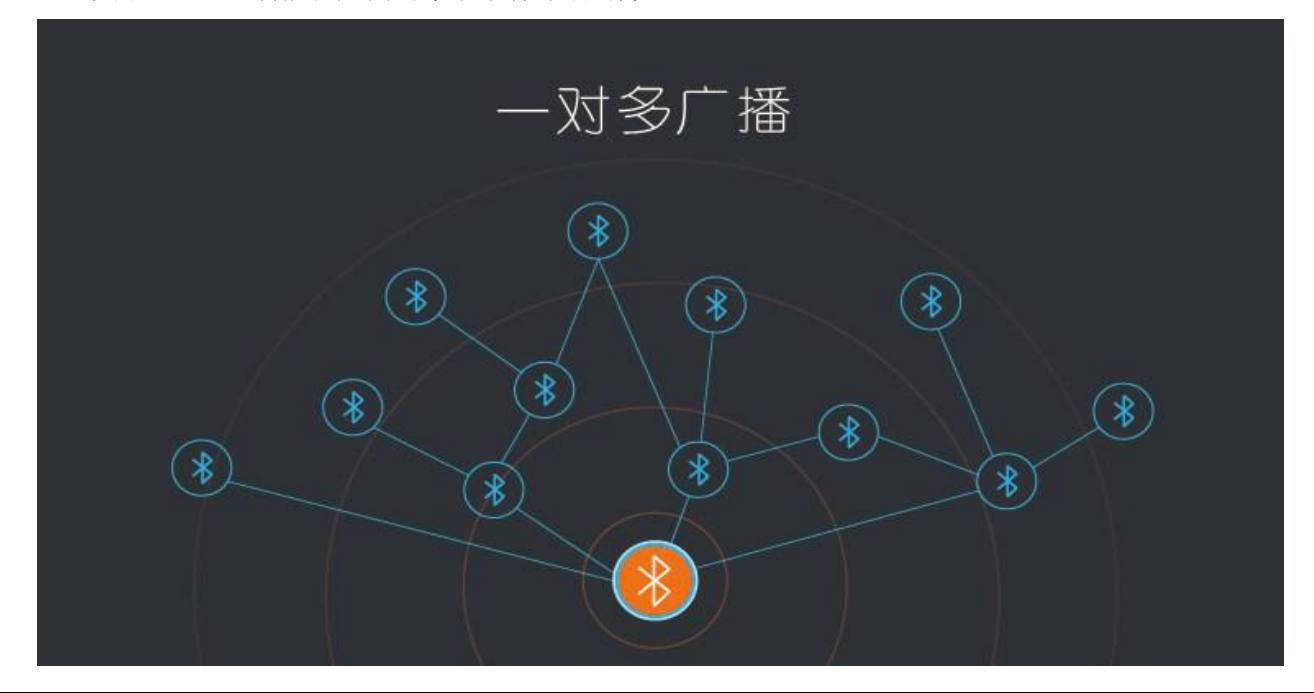

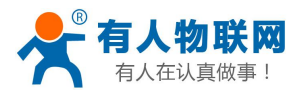

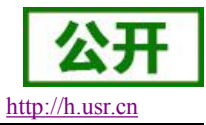

#### 图 8. 一对多广播示意图

### <span id="page-11-1"></span><span id="page-11-0"></span>**2.2.4. Mesh** 组网模式

USR-BLE100 支持 Mesh 组网模式,可以简单的将多个模块加入到网络中来,利用星型网络和中继技术, 每个网络可以连接超过 65000 个节点,网络和网络还可以互连,最终可将无数蓝牙模块通过手机、平板电脑或 PC 进行互联或直接操控。并且不需要网关,即使某一个设备出现故障也会跳过并选择最近的设备进行传输。整 个联网过程只需要设备上电并设置通讯密码就可以自动组网,真正实现简单互联。

(1) 首先我们需要设置通讯密码,模块间联网靠密码进行区分

#### **AT+PASS=123456**

(2) 将模块模式切换到 Mesh 组网模式

#### **AT+MODE=F**

- (3) 此时模块会自动重启,模块进入组网模式
- (4) 此时我们将多个模块按照这种方式进行设置,当一个模块串口发送数据时,周围靠近的模块就会收到, 然后将其输出到串口,并且将数据再发送给周围未收到数据的模块,依次类推。
- (5) 当收到数据的设备需要回复时直接串口发送,最终第一次发送的模块会收到回复,完成网络内部通讯。

#### **<**说明**>**:

由于组网的原理所以导致每次发送的数量不大于 20 字节,并且传输过程中每经过一个设备会多出 1S 至 10S 的延时,并且不能确保数据准确的送达,请根据实际应用环境进行调整。注意:在每次发送数据前请加两个::(两 个冒号), 例如要发送的数据为 1234, 则实际需要输入的为::1234

该模式下 15 秒内相同数据只会接收一次,请在传输过程完毕之后再次发送其它数据,保证数据传输的完整 性和数据传输的流畅性。

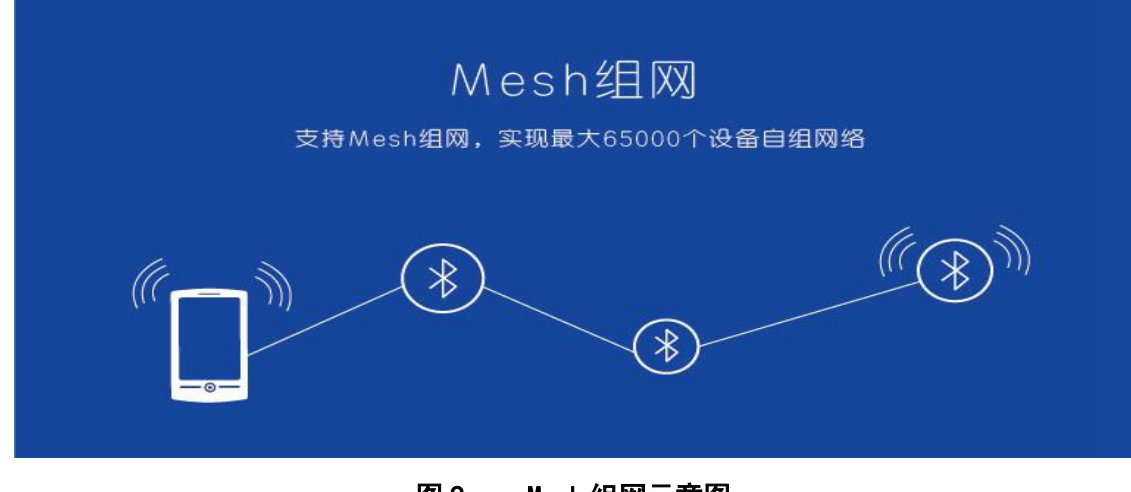

#### 图 9. Mesh 组网示意图

### **2.3.**打包机制

低功耗蓝牙模块本身定位于小数据量的数据传输。针对不同的串口波特率,BLE 连接间隔以及不同的发包 间隔,模块将有不同的数据吞吐能力。但是无论如何都不会超过理论的 4K byte/s,测试表明转发速率在 1.5K

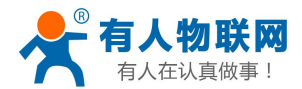

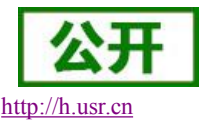

<span id="page-12-0"></span>bvte/s 以下,漏包几率比较低,安全起见无论高速还是低速,都建议在上层做校验重传处理。

USR-BLE100 的串口一次最多可以接收 512 字节的数据包,模块会根据数据包的大小自动分包发送,按照 标准每个无线包的最大载荷为 20 个字节。移动设备发往模块的数据包, 必须自行分包(1-20 字节/包)发送, 模块收到无线包后,会依次转发到模块的串口。

模块内部有两种发包机制,一种是按照标准的 20 个字节/包,另一种是 100 个字节/包,后者只能应用于使 用我们的模块进行一主一从的数据透传。如果使用 APP 与从机进行通讯请选择 20 个字节/包, 在这里有专门的 AT 指令进行设置。设置方式如下:

#### **AT+ MAXPUT=OFF**

如果使用一主一从进行透传可以将其设置为 ON

#### **AT+ MAXPUT=ON**

对于串口的打包速度也可以使用 AT 指令进行设置,串口默认打包速度为 100 毫秒,用户可以根据使用情 况进行设置,合理的打包速度可以减少连包的出现。设置方式如下:

#### **AT+UARTTM=200**

### **<**说明**>**:

当串口包采用大于 100byte 小于 512byte 的大包时。串口数据可以一次被接收,但需要预留模块通过蓝牙发 送数据的时间,否则会出现追尾的现象。

Android 5.0 以下版本底层限制每包最大传输量为 20 字节,IOS 限制每包最大传输量为 182 字节,客户使用 移动端设备向模块发送数据时,请自行分包发送。

蓝牙握手间隔为 7.5ms~50ms, 发送间隔建议大于该时间, 因为只有在蓝牙握手时才会进行数据收发, 若发 送间隔小于握手间隔,则会出现丢包或追尾现象。长时间间隔的优势是显著地降低功耗,而短时间间隔的优势 是可以更快的收发数据。客户需在两者之间进行取舍,我们所设握手间隔偏向于降低功耗,若客户需求提高速 率,则可以联系我们定制固件。(定制申请页面 http://www.usr.cn/Custom/index.html)

### **2.4.iBeacon** 协议

USR-BLE100 使用 BLE 广播技术向周围发送自己特有的 ID,接收到该 ID 的应用软件会根据该 ID 采取一 些行动。比如,在店铺里设置 iBeacon 通信模块的话, 便可让 iPhone 和 iPad 上运行一资讯告知服务器, 或者由 服务器向顾客发送折扣券及进店积分。此外,还可以在家电发生故障或停止工作时使用 iBeacon 向应用软件发 送资讯。微信现在也支持 iBeacon 功能,在后台注册设备的 ID,当使用摇一摇功能时,接收到符合注册 ID 的 设备时会推送相关的信息。同时现在非常流行的蓝牙钥匙挂件,可以通过 App 和手机的陀螺仪定位模块的位置, 用于室内的定位。

iBeacon 协议有四个参数组成, 分别是 UUID, Major, Minor, TX power。

UUID 这是将你所有的 beacon 与其他人的 beacon 设备区别开的 ID, 例如, 目前在商店里某个区域分布着 多个 beacon 形成一条"链带",用于为顾客提供特定的服务,那么归属于同一条"链带"的 beacon 将分配到 相同的 UUID。为这条"链带"设计的专用应用程序将会在后台使用这个 UUID 扫描到这条"链带"中的 beacon 设备。

major 编号: 用于将相关的 beacon 标识为一组。例如, 一个商店中的所有 beacon 将会分配到相同的 major 编号。通过这种方式,应用程序就能够知道顾客位于哪一家商店。

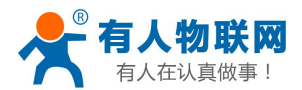

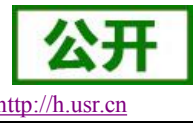

minor 标号:用于标识特定的 beacon 设备。例如一个商店中的每一个 beacon 设备都拥有唯一的 minor 编号, 这样你才能够知道顾客位于商店中的哪个位置。

TX power:用于确定你和 beacon 之间距离有多近,是距离设备 1 米测得的信号强度值(RSSI)。假如接 收到的信号强度减弱了,那么我们可能在远离。只要知道 1 米距离的 RSSI,以及当前的 RSSI(我们可以从接 收到的信号中一块获取到这些信息), 那么计算出当前的距离是可能的。(用作广播时,rssi 的广播数据值为 256-rssi,并非实际输入的值,即若设置 56,实际广播出来的数值为 C8 也就是 200)

USR-BLE100 提供了非常简单的指令进行设置:

(1) 设置模块的工作模式为广播模式

#### **AT+MODE=B**

(2) 设置 iBeacon 协议的必备参数

#### **AT+IBEACON=B9407F30F5F8466EAFF925556B57FE6D,1,1,175**

(3) 重启模块

**AT+Z**

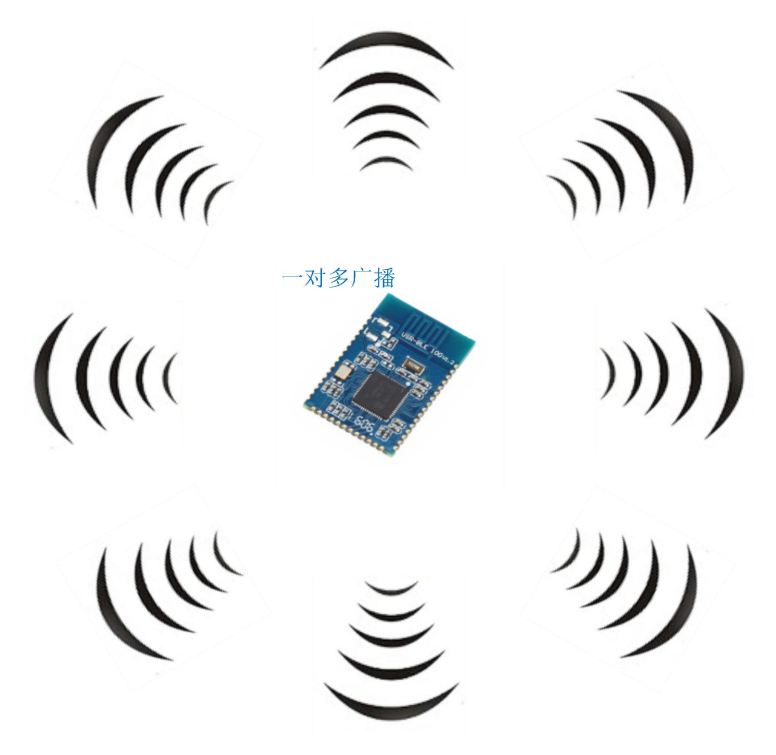

图 10. 发散式一对多广播

(4) 设置好之后我们需要使用一个通用的 APP 进行简单的测试, 测试的环境是 IOS 系统, 测试软件: Locate Beacon

首先打开手机的蓝牙,然后打开 APP

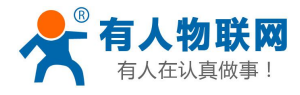

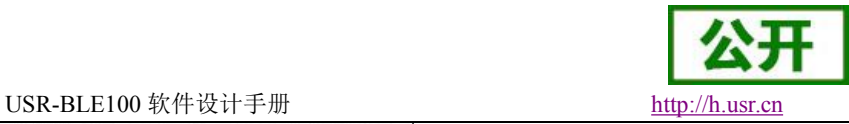

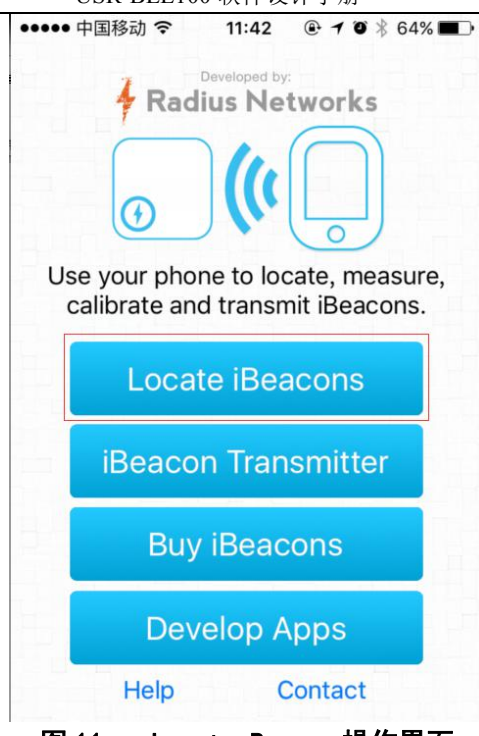

#### 图 11. Locate Beacon 操作界面

(5) 选择第一个功能打开,如果模块工作正常,就可以显示刚才设置模块的具体信息和当前的距离。

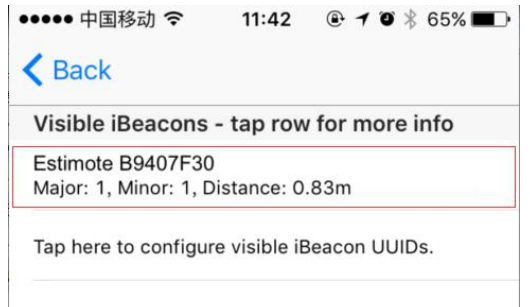

#### 图 12. Locate Beacon 操作界面

- (6) 移动手机和模块的距离可以看到手机上的距离发生变化,当离开或者再次进入到识别范围后就可以收到推 送的信息。
- (7) 此软件只是一个调试工具,用户需要根据自己的应用进行开发,或者加入微信摇一摇平台来实现更多的功 能。

### **<**说明**>**:

由于信号的波动,以及物理空间复杂的环境因素, iBeacon 的距离测算并不是十分精准。苹果也是把 结果放在一个概率范围内, 分成 immediate(约小于 1 米), Near(约 1 米~3 米), Far(较远), Unknown (未知,一般出现在启动阶段,或者因为某些原因无法判断),由苹果提供的数据发现,定位在 3 米以内较精 确。

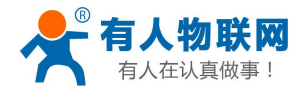

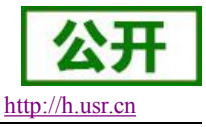

<span id="page-15-0"></span>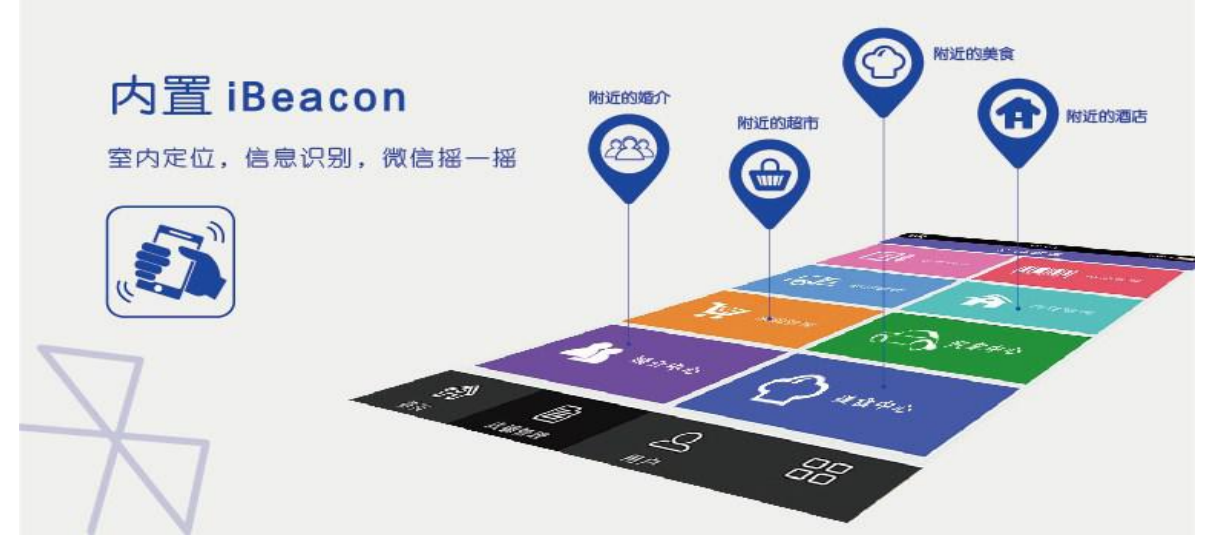

图 13. iBeacon 协议示意图

### **2.5.** 低功耗模式

USR-BLE100 带有多种的低功耗模式,可以为电池供电的用户提供更长的使用时间。

第一种低功耗模式是自动睡眠模式,此模式用户使用 AT 指令进行设置进入睡眠的时间, 当无连接, 串口 无数据的情况下等待时间超过设置的时间,模块自动进入睡眠模式,此模式下模块蓝牙正常广播,可以进行连 接,串口数据可以随时唤醒模块。可以使用如下指令进行设置:

#### **AT+AUTOSLEEP=ON,4**

第二种低功耗模式是深度睡眠模式,此模式需要使用 AT 指令进入,进入之后蓝牙依然可以广播,可以进 行连接,两种唤醒方式,分别是建立连接和唤醒引脚唤醒。此模式下功耗可以达到 100uA 左右,是大多数从机 工作的模式。可以使用如下指令进行设置:

#### **AT+DEEPSLEEP**

第三种低功耗模式是休眠模式,此模式依然使用 AT 命令进入,此模式下任何外设都不会工作,功耗可以 达到 300nA 左右, 唤醒方式通过唤醒引脚进行唤醒。

#### **AT+HIBERNATE**

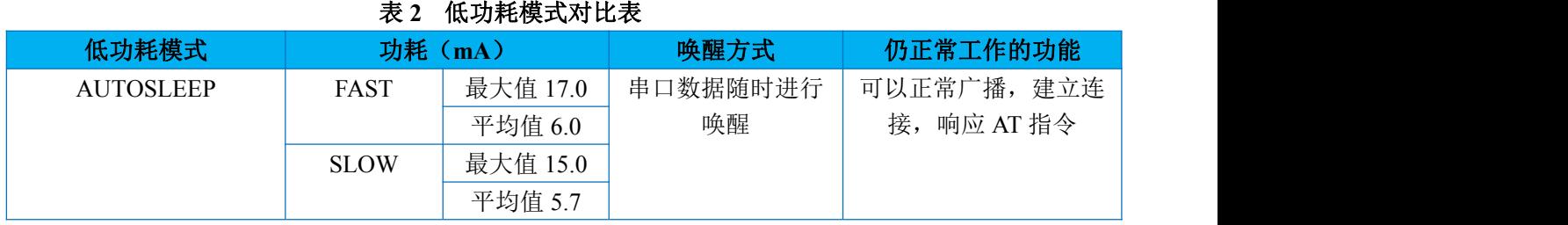

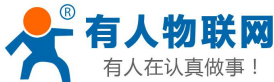

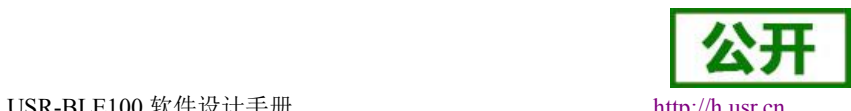

<span id="page-16-0"></span>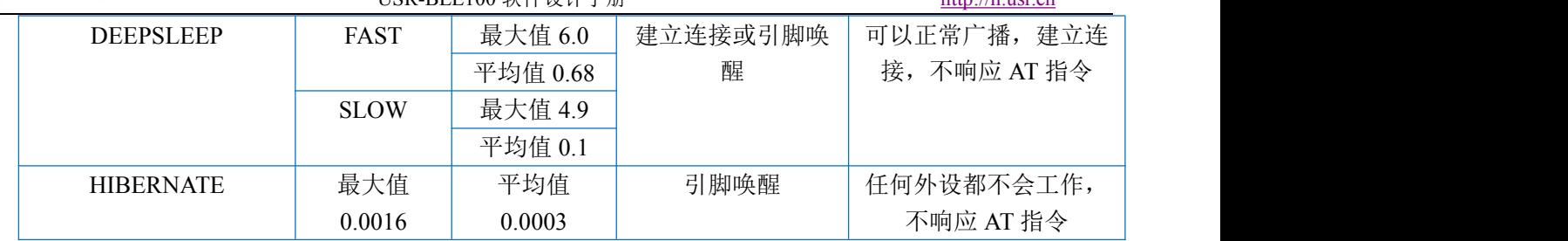

### **<**说明**>**:

此处的低功耗只是对于从机模式来说,主机并没有低功耗一说,主机不工作时完全可以让其停止运行,需 要时再启动并开启搜索进行建立连接。

### **2.6.**密码配对验证

USR-BLE100 为保证设备的安全性,提供了密码配对机制,此功能需要使用 AT 指令进行开启,当此功能 开启后,如果手机等设备搜索到该模块并进行连接时,需要在 10S 内通过透传 Service 的 Write 服务先写入 6 位 数的密码后才可以保持连接,并且进行数据的传输。如果密码输入错误或者超时都会将该设备断开连接。如果 使用我们的主设备连接我们的从设备,只需要在连接建立后通过主设备的串口发送 6 位数的密码后开始通讯。

开启方式如下:

#### **AT+PASSEN=ON**

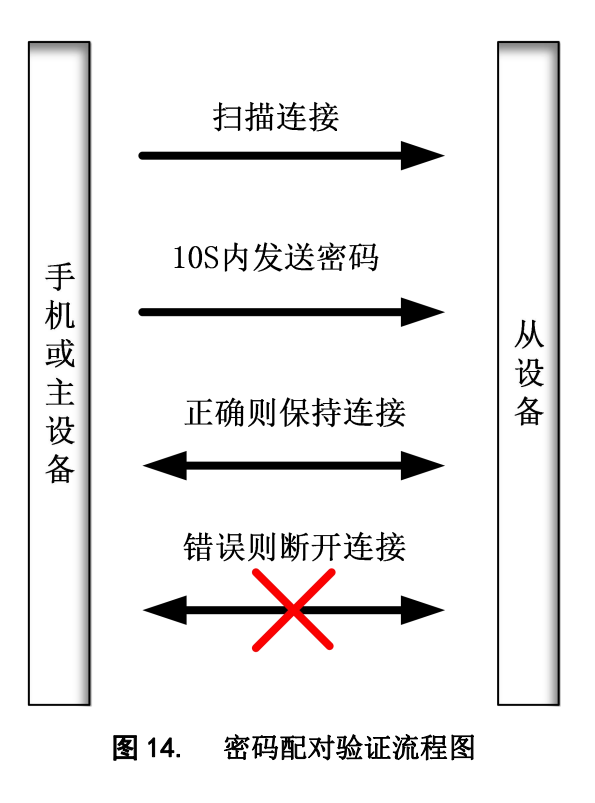

#### **<**说明**>**:

默认配对密码为 000000 六个零。

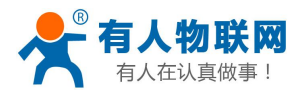

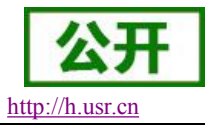

### <span id="page-17-0"></span>**2.7.**数据传输加密

USR-BLE100 为保证数据传输的安全性,数据传输过程中可以选择使用明文传输和加密传输。可以使用 AT 指令开启加密传输,加密开启后串口数据会被输入的密码串进行 PC1 加密,接收数据的模块只有拥有同样的密 码才能正确的进行数据的解密,确保了数据传输过程中的安全性。客户如果使用我们的模块进行一主一从数据 透传只需要在两个模块进行如下的设置即可:

#### **AT+TRENC=ON**

设置两个模块的密码保持一致

#### **AT+PASS=123456**

此时两个模块建立连接之后进行数据传输时,串口接收的数据被加密,数据输出到串口之前被解密。防止 数据传输中被人获取。

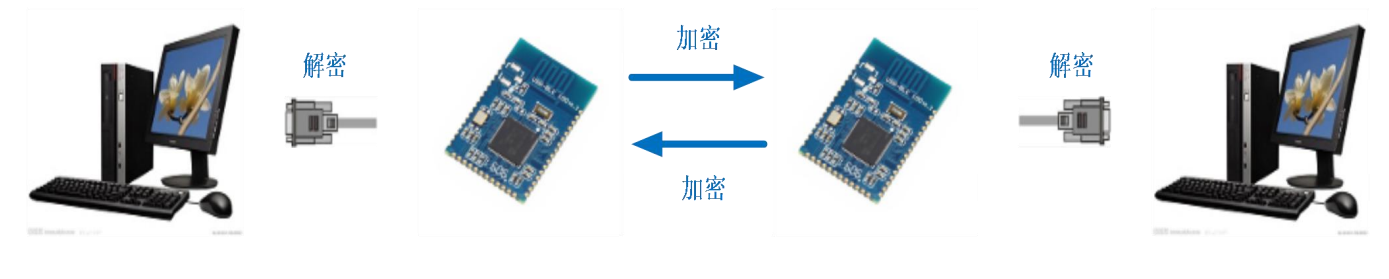

图 15. 数据传输加密示意图

### **2.8.**电池电量测量

USR-BLE100 使用内置的 ADC 进行电压的采集,并通过专门的 Service 进行传输。考虑到使用蓝牙的用户 多数情况下会使用电池供电,为了实时获取电池的电量特意增加测量功能,用户只需要对电池进行分压,在电 池最大电量的时候分压一个 1.024V 的电压给模块的电量采集引脚。模块实时监测此电压的变化,并通过专用的 通道的进行上报。比如我们的纽扣电池电压是 3V, 那么我们需要使用两个电阻进行分压得到一个 1.024V 的电 压,当然这个电压无需这么准确,只要接近就可以,那么我们就可以根据下面图的操作得到一个对比电压,将 这个电压接到模块的电量测量引脚就可以获取到电池的电量。

<span id="page-18-0"></span>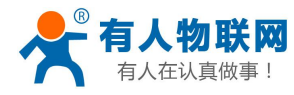

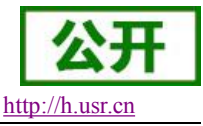

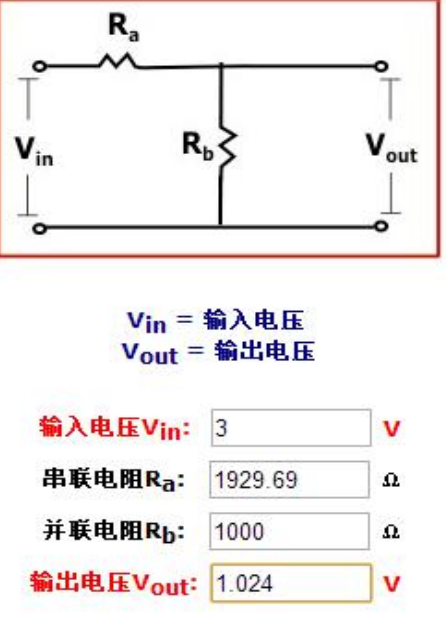

#### 图 16. 电量检测电路图

根据用户的需求不同电池电量检测的功能需要使用 AT 指令进行打开。

#### **AT+BATEN=ON**

然后我们可以通过 AT 指令进行电量的查询,或者在 App 中读取电量 Service 的值

#### **AT+SHOW**

App 中专用的读取 Service 的 UUID 是 0000180F-0000-1000-8000-00805F9B34FB,用户可以根据标准的 BLE 协议进行读取

### **2.9.**固件升级

USR-BLE100 为了方便用户实时的保持固件的稳定性,提供了串口升级的方式。用户可以使用我们升级工 具自行的进行升级操作。

(1) 打开我们升级工具 Bootloder Host

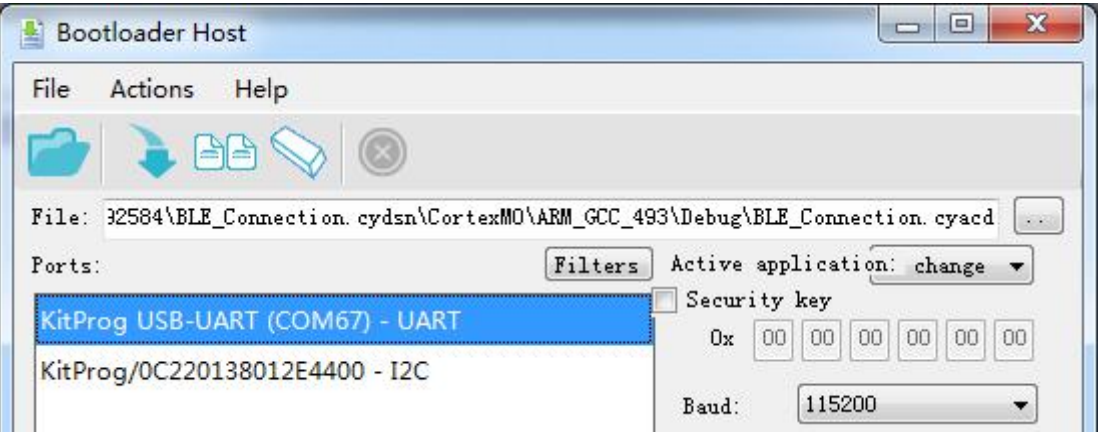

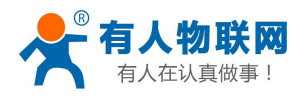

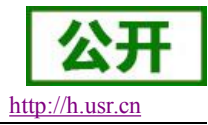

图 17. Bootloader Host 操作界面示意图

(2) 点击下图的位置加载我们的升级固件,固件文件扩展名分别是 cyacd, 如下图所示:

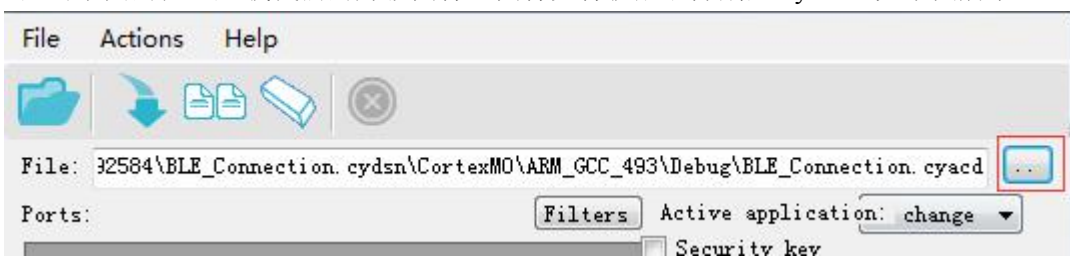

#### 图 18. Bootloader Host 固件选择示意图

(3) 在下面的窗口中我们要找到连接到蓝牙模块的串口号

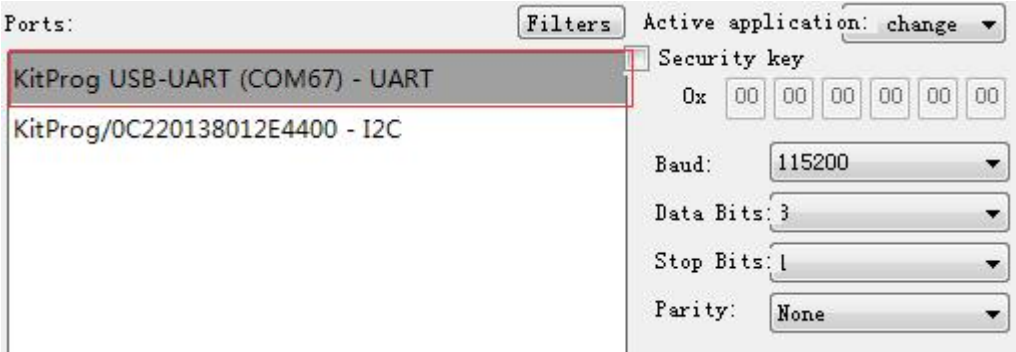

#### 图 19. Bootloader Host 串口选择示意图

- (4) 在我的电脑上连接模块的串口号是 67,点击一下,会在右侧看到串口的参数,此处选择波特率为 115200 即可。
- (5) 准备就绪之后,重新上电或者按下模块的复位按键,并在模块启动后的一秒内点击下载按钮如图所 示: カランド アイスト アイスト アイスト しんしょう しんしょう しょうしょう

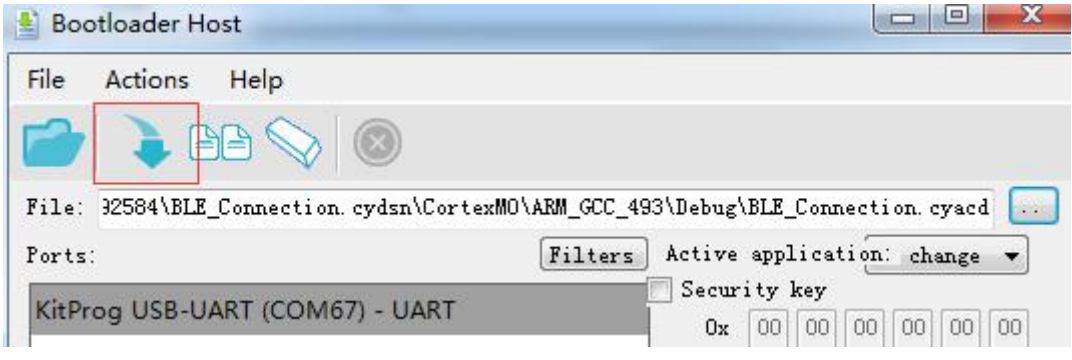

#### 图 20. Bootloader Host 下载程序示意图

(6) 此时看下面的进度条如果开始移动则表示正在进行下载,如果没有开始或者窗口出现错误信息请重 试第五步,保证模块上电一秒之内按下下载按钮。

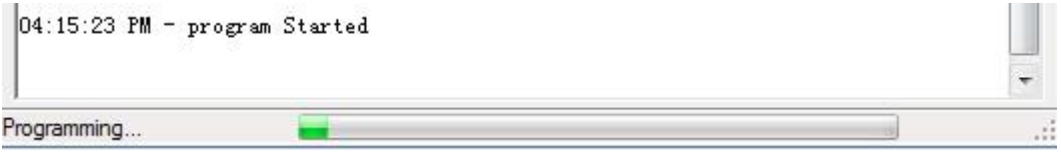

#### 图 21. Bootloader Host 程序下载过程示意图

(7) 当进度条完成之后,并窗口打印成功的信息过后,表明升级成功,此时可以重启模块,模块开始运 行最新的固件。

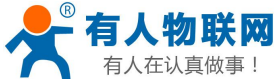

<span id="page-20-0"></span>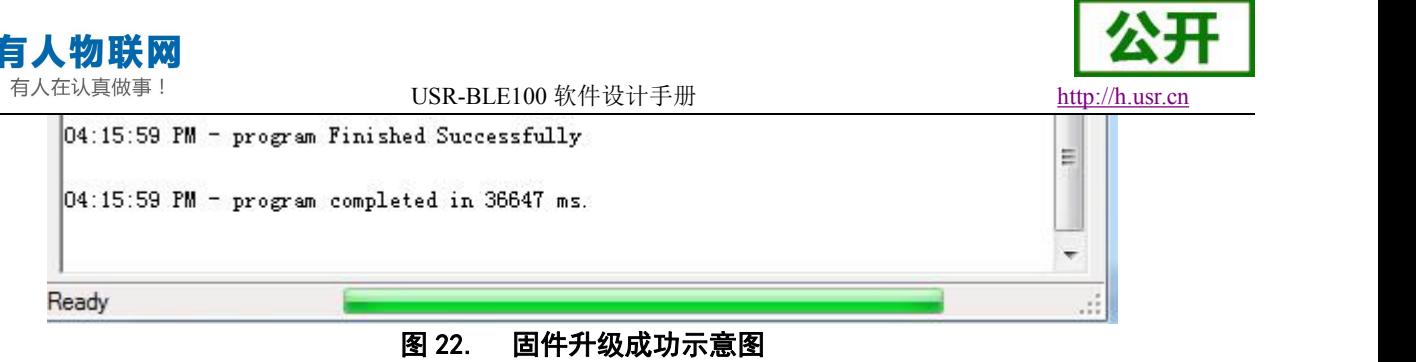

# **2.10.** 指示灯状态

USR-BLE100 模块有一个指示灯,在模块不同的状态有不同的显示情况,具体显示情况如下图所示:

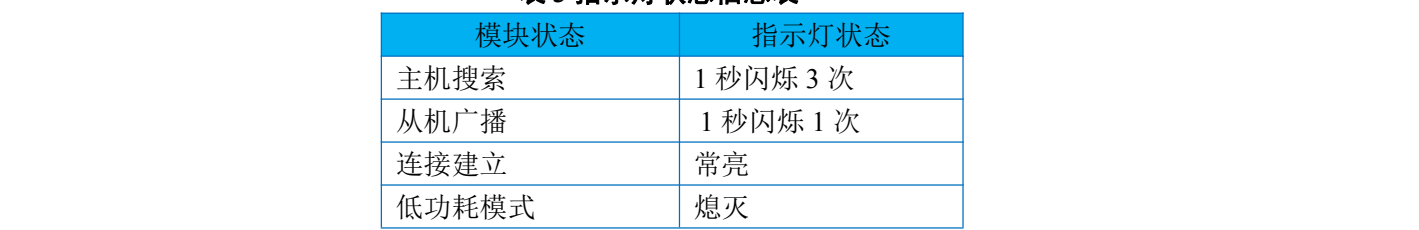

### 表 **3** 指示灯状态信息表

注意:

1.link 灯低电平有效,表中所说常亮实际引脚状态为低电平。

2.在连接状态下,若有数据收发,则灯引脚状态会发生一次反转,即低->高->低。

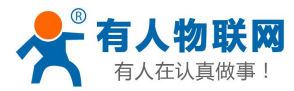

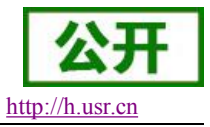

### <span id="page-21-2"></span><span id="page-21-1"></span><span id="page-21-0"></span>**3.** 设置方法

### **3.1.AT** 指令配置

AT+指令是指,在命令模式下用户通过 UART 与模块进行命令传递的指令集,后面将详细讲解 AT+指令的 使用格式。

上电启动成功后,可以通过 UART 对模块进行设置。

模块的缺省 UART 口参数为: 波特率 57600、无校验、8 位数据位、1 位停止位。

### **3.1.1.** 串口 **AT** 指令

USR-BLE100 模块具有多种工作模式, 启动时模块自动进入设置的模式, 用户可以通过串口命令把模块切 换到命令行(AT 指令)模式。

从其他模式切换到命令模式需要在串口上输入"+++a",模块在收到"+++a"后会返回一个确认码"a+ok", 当在串口发现这个打印信息后即说明模块进入了命令行模式。

当进入命令后可以按照我们的 AT 格式发送相应的指令即可。

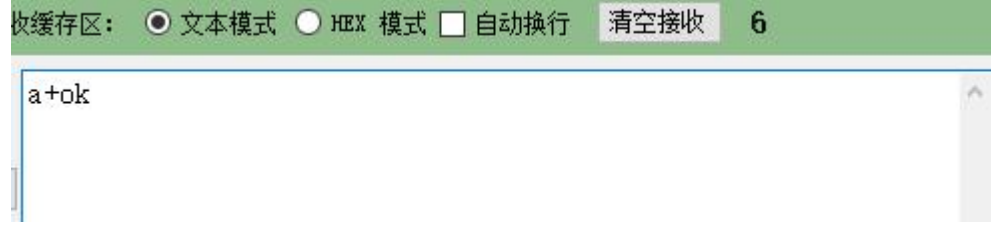

#### 图 23. 进入命令模式返回结果示意图

**<**说明**>** 在输入"+++"和确认码"a"时,没有回显,如下图所示。

输入"+++"和"a"需要在一定时间内完成,以减少正常工作时误进入命令模式的概率。具体要求如下:

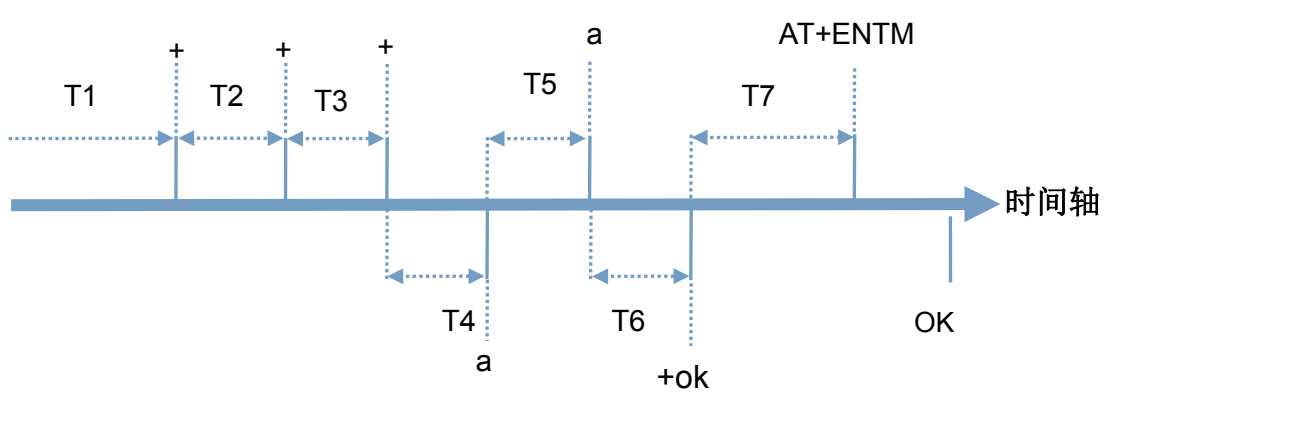

设备发给模块的数据

图 24. +++a 时序图

要求:T1>打包间隔,T2,T3<=300ms,T5<=3s

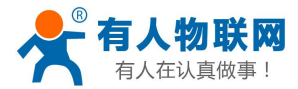

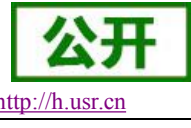

<span id="page-22-0"></span>从命令模式到切换到透传模式需要采用 AT+ENTM 命令, 在命令模式下输入 AT+ENTM, 以回车结尾, 即 可切换到透传模式。

### **3.1.2.** 透传 **AT** 指令

USR-BLE100 同时也支持透传 AT 指令模式, 此模式下可以方便使用手机 APP 或者与之相连的模块进行参 数设置,在透传中只需要加入待设置模块的 6 位密码加指令就可以,比如查询版本号:000000,AT+CIVER 回 车,通过这样的格式可以在数据传输过程中无需切换进入指令模式就可以设置和查询参数。

### **3.1.3. AT** 指令概述

AT+指令可以直接通过 CRT 等串口调试程序进行输入,也可以通过编程输入。 AT+指令采用基于 ASCII 码的命令行,指令的格式如下:

- 1. 格式说明
	- < >: 表示必须包含的部分
	- [ ]: 表示可选的部分
- 2. 命令消息

#### $AT+<>CD$  [op] [para-1, para-2, para-3, para-4…]  $\langle CR \rangle \langle LF \rangle$

AT+:命令消息前缀;

- [op]:指令操作符,指定是参数设置或查询;
	- ◆ "=": 表示参数设置
	- ◆ "NULL": 表示杳询

[para-n]:参数设置时的输入,如查询则不需要;

<CR>:结束符,回车,ASCII 码 0X0D;

<LF>:结束符,换行,ASCII 码 0X0A;

3. 响应消息

#### $\langle CR \rangle \langle LF \rangle + \langle RSP \rangle$  [op] [para-1, para-2, para-3, para-4…] $\langle CR \rangle \langle LF \rangle$

```
+:响应消息前缀;
```
RSP:响应字符串,包括:

- ◆ "OK": 表示成功
- ◆ "ERR": 表示失败

[para-n] :查询时返回参数或出错时错误码

 $\langle CR \rangle$ : ASCII 码 0x0d:

 $\langle$ LF>: ASCII 码 0x0a;

4. 错误码

#### 表 **4** 错误码列表

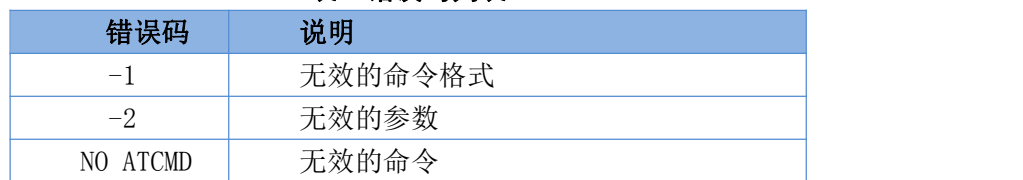

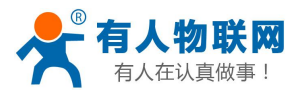

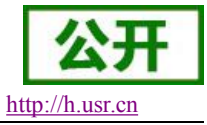

# <span id="page-23-0"></span>**3.1.4. AT** 指令集

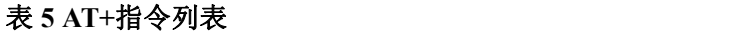

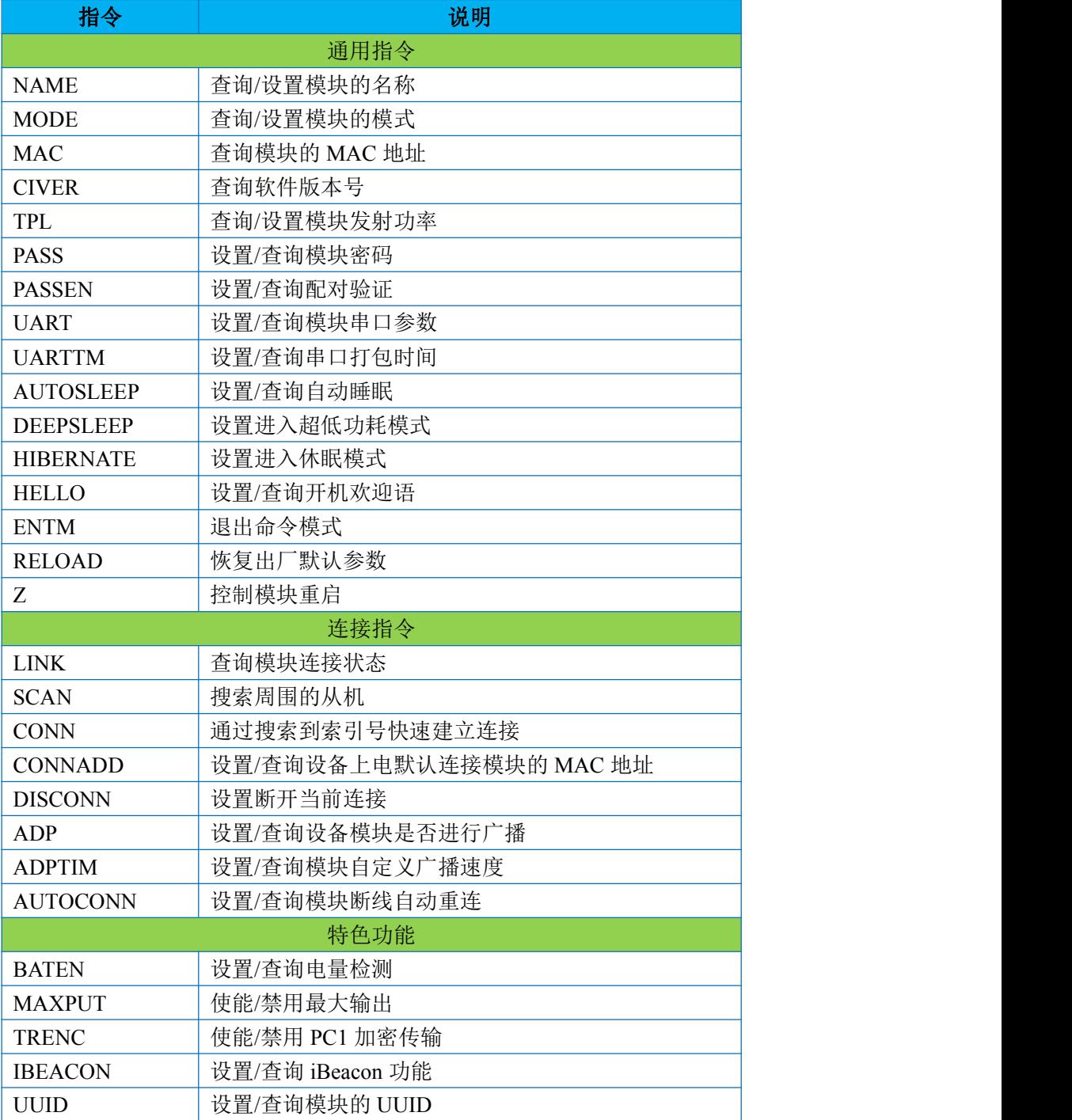

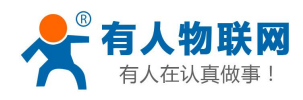

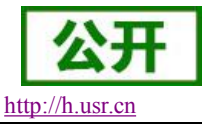

### **3.1.4.1. AT+NAME**

- <span id="page-24-0"></span>功能:查询/设置模块的名称
- 格式:
	- 查询当前参数值:
		- AT+ NAME? {CR}{LF}
	- ◆ 回应:
		- ${CR}$ {CR}{LF}+ NAME:name{CR}{LF}OK{CR}{LF}
	- ◆ 设置:
		- AT+NAME=name{CR}{LF}
	- ◆ 回应:  ${CR}{E}$  { $LF$ } + NAME:name  ${CR}{E}$  { $LF$ } $OK$  { $CR$ } { $LF$ }
- 参数:
	- ◆ name: 模块的名称(限制长度 1~10 字节)
- 设置举例: 例如要设置模块名称为 USR-BLE100, 则需设置如下 AT+NAME=USR-BLE100{CR}{LF} 上式中的{CR}{LF}及回车换行。

### **3.1.4.2. AT+MODE**

- 功能:查询/设置模块的工作模式
- 格式:
	- 查询当前参数值: AT+ MODE? {CR}{LF}
	- ◆ 回应:
		- ${CR}$ { $CF$ }+ MODE:mode{ $CR$ }{ $LF$ }OK{ $CR$ }{ $LF$ }
	- ◆ 设置:
		- AT+MODE=mode{CR}{LF}
	- ◆ 回应:
		- ${CR}$ { $CF$ } + MODE:mode{ $CR$ }{ $LF$ }OK{ $CR$ }{ $LF$ }
- > 参数:
	- ◆ mode: 模块的工作模式
	- ◆ M: 主设备模式, 查询显示 Mast, 设置参数为 M 或 m
	- $\blacklozenge$  S: 从设备模式, 查询显示 Slave, 设置参数为 S 或 s
	- ◆ B: 设置广播模式或 iBeacon 模式, 查询显示 iBeacon, 设置参数为 B 或 b
	- ◆ F:Mesh 组网模式, 查询显示 Mesh, 设置参数为 F 或 f

### **3.1.4.3. AT+MAC**

- > 功能: 杳询模块 MAC 地址。
- 格式:
	- 查询当前参数值: AT+MAC?{CR}{LF}

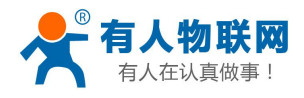

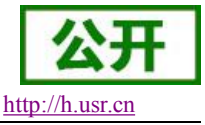

- <span id="page-25-0"></span>◆ 回应:  $\Box$ 
	- ${CR}$ { $LF$ }+MAC: mac { $CR$ }{ $LF$ }OK{ $CR$ }{ $LF$ }
- 参数:
	- ◆ mac: 设备 MAC 地址, 例如 FFFFFFFFFFFFF

### **3.1.4.4. AT+CIVER**

- 功能:查询软件版本号
- 格式:
	- 查询当前参数值: AT+CIVER? {CR}{LF}
	- ◆ 回应:  ${C}$ R ${L}$ F $+$ VER:版本号 ${C}$ R ${L}$ F ${C}$  OK ${C}$ R ${L}$

### **3.1.4.5. AT+ TPL**

- 功能:查询/设置模块发射功率。
- 格式:
	- 查询当前参数值: AT+TPL? {CR}{LF}
	- ◆ 回应:
		- ${CR}{E+TPL:num\geq size{CR}{LF}{CR}{E}$
	- ◆ 设置:
		- $AT+ TPL = size \{CR\} \{LF\}$
	- ◆ 回应:
		- ${CR}$ {CR}{LF}+TPL:size{CR}{LF}{CR}{LF}OK{CR}{LF}
- > 参数:
	- ◆ num:发射功能等级 1~7
	- ◆ size: 模块发射功率:
		- 1:-18dbm
		- 2:-12dbm
		- 3:-6 dbm
		- 4:-3 dbm
		- 5:-2 dbm
		- 6:-1 dbm
		- 7: 0dbm
		- $8: +3d$ hm
- 注意:设置完成后需重启模块才可生效。

### **3.1.4.6. AT+PASS**

- > 功能: 设置/查询模块密码
- 格式:
	- 查询当前参数值:
		- AT+ PASS? {CR}{LF}

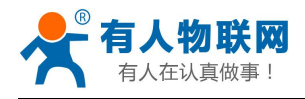

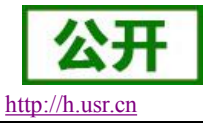

- <span id="page-26-0"></span>◆ 回应:  $\Box$ 
	- ${CR}$ { $LF$ } + PASS:password{ $CR$ } { $LF$ }OK{ $CR$ } { $LF$ }
- 设置:
	- AT+PASS=password{CR}{LF}
- ◆ 回应:  ${CR}$ { $CF$ } + PASS:password{ $CR$ }{LF}OK{ $CR$ }{LF}
- 参数:
	- ◆ password: 模块 6 位通讯密码, 出厂默认为 000000

### **3.1.4.7. AT+PASSEN**

- 功能:查询/设置是否使能连接验证,当开启使能后主机连接到使能验证的从机后需要在十秒钟内 发送 6 位通讯密码,超时或者密码错误会被断开连接
- 格式:
	- 查询当前参数值:
		- AT+ PASSEN? {CR}{LF}
	- ◆ 回应:
		- ${CR}$ { $CF$ } + PASSEN: status { $CR$ } { $LF$ } $OK$ { $CR$ } { $LF$ }
	- ◆ 设置:
		- AT+ PASSEN =status{CR}{LF}
	- ◆ 回应:

 ${CR}$ { $LF$ }+ PASSEN:status{ $CR$ }{ $LF$ }OK{ $CR$ }{ $LF$ }

- 参数:
	- ◆ status: 连接配对使能状态, 包括:
		- "on":使能
		- "off":禁止

### **3.1.4.8. AT+ UART**

- 功能:设置/查询模块串口参数
- 格式:
	- 查询当前参数值:
		- AT+UART? {CR}{LF}
	- ◆ 回应:
		- ${CR}{E}$  {LF}+UART: baudrate ,databit,pari,stop {CR} {LF}OK {CR} {LF}
	- ◆ 设置:
		- $AT+ UART = baudrate$ , databit, pari, stop  ${CR}$  { $LF$ }
	- ◆ 回应:
		- ${CR}$ { $LF$ }+UART: baudrate ,databit,pari,stop{ $CR$ }{LF}OK{ $CR$ }{LF}
- > 参数:
	- ◆ baudrate: 串口波特率 2400 至 115200 任意数值, 出厂默认 57600
	- **◆** databit: 数据位 5.6.7.8, 出厂默认 8
	- ◆ pari: 校验位, 出厂默认无校验
		- 0:无校验
		- 1:奇校验

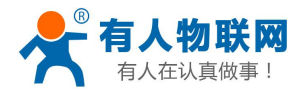

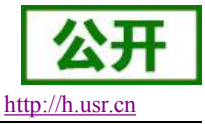

- <span id="page-27-1"></span>2:偶校验
- <span id="page-27-0"></span>stop: 停止位, 出厂默认 1 停止位 0: 1 位停止位
	- 1: 1.5 位停止位
	- 2: 2 位停止位

### **3.1.4.9. AT+UARTTM**

- > 功能: 设置/杳询串口打包时间
- 格式:
	- 查询当前参数值: AT+ UARTTM? {CR}{LF}
	- 回应:  ${CR}$ { $CF$ } + UARTTM:time{ $CR$ }{ $LF$ }OK{ $CR$ }{ $LF$ }
	- ◆ 设置:  $AT+ UARTTM = time \{CR\}$ { $LF$ }
	- ◆ 回应:  ${CR}$ { $CF$ } + UARTTM:time{ $CR$ }{ $LF$ } $OK$ { $CR$ }{ $LF$ }
- > 参数:
	- ◆ time: 串口打包时间 1-1000 毫秒之间

### **3.1.4.10. AT+AUTOSLEEP**

- 功能:设置/查询自动睡眠
- 格式:
	- 查询当前参数值:
		- AT+ AUTOSLEEP? {CR}{LF}
	- ◆ 回应:
		- ${C}$ R}{LF}+AUTOSLEEP:{CR}{LF}AUTO:status{CR}{LF}Time:time\*5s{CR}{LF}OK{CR}{L

F}

◆ 设置:

 $AT+AUTOSLEEP = status, time \{CR\}$ { $LF$ }

回应:

 ${CR}{EF}+AUTOSLEEP: status , time {CR}{EF}OK {CR}{EF}$ 

- > 参数:
	- ◆ status: 是否开启自动睡眠功能
		- ON:开启
		- OFF:关闭
	- ◆ time: 自动睡眠等待时间, 等待时间等于 time\*5 秒, 出厂默认参数 4, 参数范围 0~100

### **3.1.4.11. AT+ DEEPSLEEP**

- 功能:设置进入超低功耗模式
- 格式:
	- ◆ 设置:

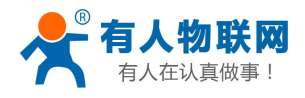

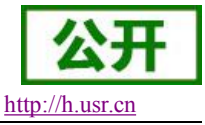

<span id="page-28-0"></span>AT+DEEPSLEEP{CR}{LF}

◆ 回应:

 ${CR}$ { $CF$ } + DEEPSLEEP:  ${CR}$ { $LF}$ }OK{ $CR$ }{ $LF$ }

### **3.1.4.12. AT+ HIBERNATE**

- 功能:设置进入休眠模式
- 格式:
	- 设置当前参数值: AT+ HIBERNATE {CR}{LF}
	- ◆ 回应:

 ${CR}$ { $CF$ }+ HIBERNATE:  ${CR}$ { $LF}$ }OK{ $CR$ }{ $LF$ }

### **3.1.4.13. AT+ HELLO**

- > 功能: 设置/查询开机欢迎语
- 格式:
	- 查询当前参数值:
		- AT+ HELLO?{CR}{LF}
	- ◆ 回应:
		- ${CR}$ {CR}{LF}+ HELLO: string {CR}{LF}OK{CR}{LF}
	- ◆ 设置:  $AT+ HELLO = string \{CR\} \{LF\}$
	- ◆ 回应:
		- ${CR}$ {CR}{LF}+ HELLO: string {CR}{LF}OK{CR}{LF}
- 参数:
	- string:开启欢迎语,长度限制 0~20 字节,设置 0 则无开机欢迎语

### **3.1.4.14. AT+ ENTM**

- > 功能: 退出命令模式混出命令模式
- 格式:
	- 设置当前参数值: AT+ENTM{CR}{LF}
	- ◆ 回应:  ${CR}$ { $LF$ }+ $ENTM:OK$ { $CR$ }{ $LF$ } $OK$ { $CR$ }{ $LF$ }

### **3.1.4.15. AT+ RELOAD**

- 功能:恢复出厂默认参数
- 格式:
	- 设置当前参数值:
		- AT+RELOAD{CR}{LF}
	- ◆ 回应:  ${CR}$ { $LF}+RELOAD:OK$ { $CR$ }{ $LF}$ OK{ $CR$ }{ $LF$ }

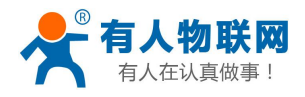

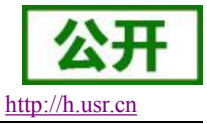

### **3.1.4.16. AT+Z**

- <span id="page-29-0"></span>> 功能: 控制模块重启
- 格式:
	- 设置当前参数值:
		- $AT+Z$ {CR}{LF}
	- ◆ 回应:
		- ${CR}{E}+RST:OK{CR}{LE}OK{CR}{CK}$

### **3.1.4.17. AT+ LINK**

- > 功能: 查询模块连接状态
- 格式:
	- 查询当前参数值: AT+ LINK? {CR}{LF}
	- ◆ 回应:

 ${CR}$ { $LR$ }PeerAddr:MAC{CR}{LF}Rssi:RssidBm{CR}{LF}+LINK:status{CR}{LF}OK{CR}{

- LF} 参数:
	- ◆ MAC:已连接设备的地址, 若无连接则不回应该项 Rssi:已连接设备的信号强度,若无连接则不回应该项 status: 模块连接状态 OnLine:连接成功 OffLine:模块未连接

### **3.1.4.18. AT+ SCAN**

- 功能:搜索周围的从机
- 格式:
	- 查询当前参数值: AT+SCAN{CR}{LF}
	- ◆ 回应:

 ${CRR}{LF}+SCAN:ON{CR}{LF}OK{CR}{LF}{LF}{LF}$ [LF}No: num Addr:mac Rssi:size

dBm{LF}{LF}{CR}{LF}Scan response: {CR}{LF} data{CR}{LF}

- 参数:
	- ◆ num: 搜索到从设备的索引号(最多显示周围 20 个设备)
	- mac:搜索到从设备的 MAC 地址
	- ◆ size: 搜索到从设备的信号强度
	- ◆ data: 搜索到从设备的扫描回应数据包, 若无则显示 NONE

### **3.1.4.19. AT+CONN**

- > 功能: 通过搜索到索引号快速建立连接
- 格式:
	- 设置当前参数值:

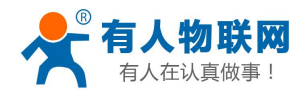

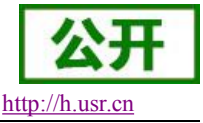

- <span id="page-30-0"></span>AT+CONN=num{CR}{LF}
- ◆ 回应:
	- ${CR}$ { $LF}$  + CONN:num { $CR$ } { $LF}$ }OK{ $CR$ } { $LF}$ }
- > 参数:
	- ◆ num: 通过搜索之后的索引号

### **3.1.4.20. AT+ CONNADD**

- > 功能: 设置/查询设备上电默认连接模块的 MAC 地址
- 格式:
	- 查询当前参数值: AT+ CONNADD? {CR}{LF}
	- 回应:  ${CR}$ {CR}{LF}+ CONNADD:mac{CR}{LF}OK{CR}{LF}
	- ◆ 设置: AT+CONNADD=mac{CR}{LF}
	- ◆ 回应:  ${CR}$ {CR}{LF}+ CONNADD:mac{CR}{LF}OK{CR}{LF}
- > 参数:
	- ◆ mac: 上电默认连接 MAC 地址

### **3.1.4.21. AT+ DISCONN**

- 功能:设置断开当前连接
- 格式:
	- ◆ 设置:
		- AT+ DISCONN{CR}{LF}
	- ◆ 回应:

 ${CR}{E-F}$ +DISCONN:OK ${CR}{E}$ F}OK ${CR}{E}$ 

### **3.1.4.22. AT+ ADP**

- 功能:设置/查询设备模块是否进行广播
- 格式:
	- 查询当前参数值:
		- AT+ADP? {CR}{LF}
	- ◆ 回应:
		- ${CR}$ { $CF$ }+ADP: status  ${CR}$ { $LF$ }OK{ $CR$ }{ $LF$ }
	- ◆ 设置:
		- $AT+ADP =$  status  ${CR}$   ${LF}$
	- ◆ 回应:
		- ${CR}$ { $CF$ }+ADP:status{ $CR$ }{ $LF$ }OK{ $CR$ }{ $LF$ }
- > 参数:
	- ◆ status: 设置模块是否开启广播 ON:开启广播

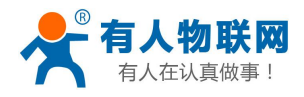

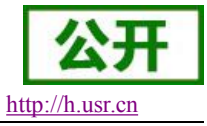

<span id="page-31-0"></span>OFF:关闭广播

### **3.1.4.23. AT+ADPTIM**

- > 功能: 设置/查询模块的自定义广播速度
- 格式:
	- 查询当前参数值:
		- AT+ ADPTIM? {CR}{LF}
	- ◆ 回应:
		- ${CR}$ { $CF$ } + ADPTIM:time{ $CR$ } { $LF$ } $OK$ { $CR$ } { $LF$ }
	- ◆ 设置:
		- $AT+ADPTIM = time \{CR\} \{LF\}$
	- 回应:
		- ${CR}$ {CR}{LF}+ADPTIM:time{CR}{LF}OK{CR}{LF}
- 参数:
	- $\blacklozenge$  time: 模块广播速度

快速广播下,自定义广播时间间隔的基数为 50ms, 即 time=2 时广播间隔为 100ms。慢速 广播下自定义广播时间间隔的基数为 5000ms。

- 范围 1~300.
- > 注意: 设置完自定义广播速度后需重新设置 AT+ADPTM 或者重启模块, 否则本次设置不能够立 即生效。

### **3.1.4.24. AT+AUTOCONN**

- 功能:使能/禁用断线自动重连功能
- 格式:
	- 查询当前参数值:
		- AT+ AUTOCONN? {CR}{LF}
	- ◆ 回应:
		- ${CR}$ { $LF}+ AUTOCONN:status{CR}$ { $LF}OK{CR}$ { $LF}$ }
	- ◆ 设置:
		- AT+ AUTOCONN =status{CR}{LF}
	- 回应:
		- ${CR}$ {CR}{LF}+AUTOCONN: status{CR}{LF}OK{CR}{LF}
- > 参数:
	- ◆ status: 断线自动重连功能状态, 包括:
		- ON:使能
		- OFF:禁止

### **3.1.4.25. AT+ BATEN**

- > 功能: 使能/禁用电量检测
- 格式:
	- 查询当前参数值:
	- AT+ BATEN? {CR}{LF}

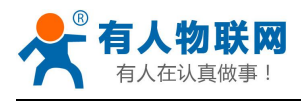

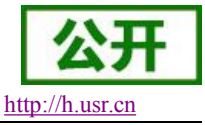

◆ 回应:  $\Box$ 

- <span id="page-32-0"></span> ${CR}$ { $LF$ } + BATEN: status { $CR$ } { $LF$ } $OK$ { $CR$ } { $LF$ }
- 设置:
	- $AT+BATEN =$ status ${CR}$  ${LF}$
- ◆ 回应:  ${CR}$ { $LF$ }+BATEN:status{ $CR$ }{ $LF$ }OK{ $CR$ }{ $LF$ }
- 参数:
	- ◆ status: 电池电量检测状态, 包括: ON:使能
		- OFF:禁止

### **3.1.4.26. AT+ MAXPUT**

- 功能:使能/禁用最大输出
- 格式:
	- 查询当前参数值:
		- AT+ MAXPUT? {CR}{LF}
	- ◆ 回应:
		- ${CR}$ {CR}{LF}+ MAXPUT:status{CR}{LF}OK{CR}{LF}
	- ◆ 设置:
		- $AT+ MAXPUT = status$  { $CR$  } { $LF$ }
	- ◆ 回应:
		- ${C}R{L}F+MAXPUT: status {CR}{L}DK{C}R{C}R{L}F$
- > 参数:
	- ◆ status: 最大输出状态, 包括:
		- ON:使能
		- OFF:禁用
- 注意:出厂默认禁用最大输出

### **3.1.4.27. AT+ TRENC**

- 功能:查询/设置数据加密传输
- 格式:
	- 查询当前参数值: AT+ TRENC? {CR}{LF}
	- ◆ 回应:
		- ${CR}$ { $CF$ } + TRENC: status  ${CR}$ } { $LF$ } $OK$ { $CR$ } { $LF$ }
	- ◆ 设置:
		- $AT+TRENC = status \{CR\} \{LF\}$
	- ◆ 回应:
		- ${CR}$ { $CF$ } + TRENC: status { $CR$ } { $LF$ } $OK$ { $CR$ } { $LF$ }
- > 参数:
	- ◆ status: 模块加密传输, 包括:
		- ON:使能
		- OFF:禁止

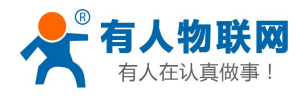

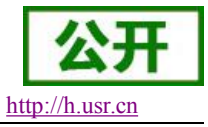

### **3.1.4.28. AT+ IBEACON**

- <span id="page-33-0"></span>> 功能: 设置/查询 iBeacon 功能
- 格式:
	- 查询当前参数值:

AT+ IBEACON? {CR}{LF}

◆ 回应:

{CR}{LF}+ iBeacon: {CR}{LF}UUID:uuid,{CR}{LF}Major:major,Minor:minor, Rssi:rssi{CR}{LF}{CR}{LF}OK{CR}{LF}

◆ 设置:

AT+ IBEACON = uuid, major, minor, rssi  ${CR}$ {CR}{LF}

◆ 回应:

{CR}{LF}+ iBeacon: {CR}{LF}UUID:uuid,{CR}{LF}Major:major,Minor:minor, Rssi:rssi{CR}{LF}{CR}{LF}OK{CR}{LF }

参数:

- ◆ uuid: iBeacon 设备识别码
- ◆ major: major 编号
- ◆ minor: minor 标号
- **◆ rssi**: 距离一米是的信号强度(设置时不考虑负号)

### **3.1.4.29. AT+ UUID**

- > 功能: 设置/查询设备串口服务 UUID
- 格式:
	- 查询当前参数值:

AT+ UUID? {CR}{LF}

◆ 回应:

{CR}{LF}+bleUart\_Server\_Uuid: {CR}{LF}DATA:UUID{CR}{LF}{CR}{LF}+bleUart\_Server\_Tx\_Uuid: {CR}{LF}DATA:UUID{CR}{LF}{CR}{LF}+bleUart\_Server\_Rx\_Uuid:  ${CR}$ { $CF$ }DATA:UUID{ $CR$ }{LF}OK{ $CR$ }{LF}

◆ 设置

 $AT+ UUID = NUM+UUID$  { $CR$  } { $LF$ }

◆ 回应:

```
{CR}{LF}+bleUart Server_Uuid:{CR}{LF}DATA:UUID{CR}{LF}CR}{LF}successful{CR}{L
F}
```
すいしゃ しょうしょう しゅうしょく しゅうしょく かいしん しゅうしょく しゅうしょく

```
{CR}{LF}+bleUart Server Tx_Uuid: {CR}{LF}DATA:UUID{CR}{LF}{CR}{LF}}
successful {CR} {LF}
```
すいしゃ しょうしょう しゅうしょく しゅうしょく かいしん しゅうしょく しゅうしょく

 ${CR}$ {LF}+bleUart Server\_Rx\_Uuid:{CR}{LF}DATA:UUID{CR}{LF}{CR}{LF}} successful {CR} {LF}

> 参数:

NUM:用于区分服务

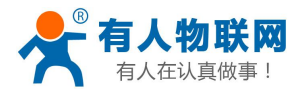

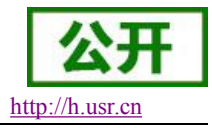

- ◆ AA: bleUart Server Uuid:主服务 UUID
- BB: bleUart\_Server\_Tx\_Uuid:串口读服务,一个 Notify 服务
- ◆ CC: bleUart\_Server\_Rx\_Uuid: 串口写服务, 一个 WriteWithoutResponse 服务

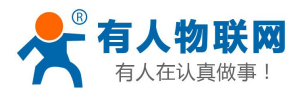

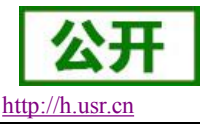

# <span id="page-35-0"></span>**4.** 联系方式

- 公 司:济南有人物联网技术有限公司
- 地 址:山东省济南市高新区新泺大街 1166 号奥盛大厦 1 号楼 11 层
- 网 址:**<http://www.usr.cn>**
- 客户支持中心:**<http://h.usr.cn>**
- 邮 箱: sales@usr.cn
- 电 话:4000-255-652 或者 0531-88826739

#### 有人愿景:拥有自己的有人大厦

- 公司文化:有人在认真做事**!**
- 产品理念:简单 可靠 价格合理
- 有人信条:天道酬勤 厚德载物 共同成长

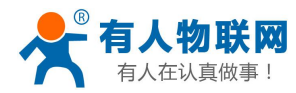

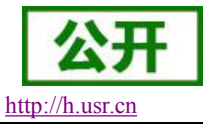

# <span id="page-36-0"></span>**5.** 免责声明

本文档提供有关 USR-BLE100 产品的信息,本文档未授予任何知识产权的许可,并未以明示或暗示,或以 禁止发言或其它方式授予任何知识产权许可。除在其产品的销售条款和条件声明的责任之外, 我公司概不承担 任何其它责任。并且,我公司对本产品的销售和/或使用不作任何明示或暗示的担保,包括对产品的特定用途适 用性,适销性或对任何专利权,版权或其它知识产权的侵权责任等均不作担保。本公司可能随时对产品规格及 产品描述做出修改,恕不另行通知。

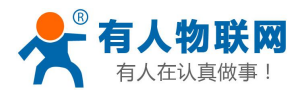

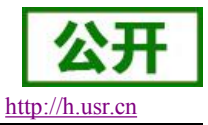

### <span id="page-37-0"></span>**6.** 更新历史

- 2015-12-01 版本 V1.0 创立
- 2016-01-04 版本 V1.1 修改 MAC 和白名单指令,调整部分模块内容
- 2016-06-07 版本 V1.2 修改部分描述错误
- 2016-08-29 版本 V1.3.0 增加 ADPTIM 和 UUID 指令, 增加+++a 时序描述, 修改资料部分内容的详 细描述
- 2017-07-05 版本 V1.4.0 删除指令 AT+SHOW 、AT+ADPTM,增加指令 AT+AUTOCONN 断线自动 重连功能,设置开机欢迎语 AT+HELLO增加到 20 字节,增加章节功能详细 描述